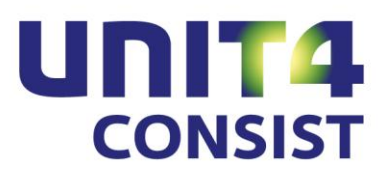

# **PTF-documentatie CMS/PRS**

**Release 2011.01**

**PTF005**

# **INHOUDSOPGAVE**

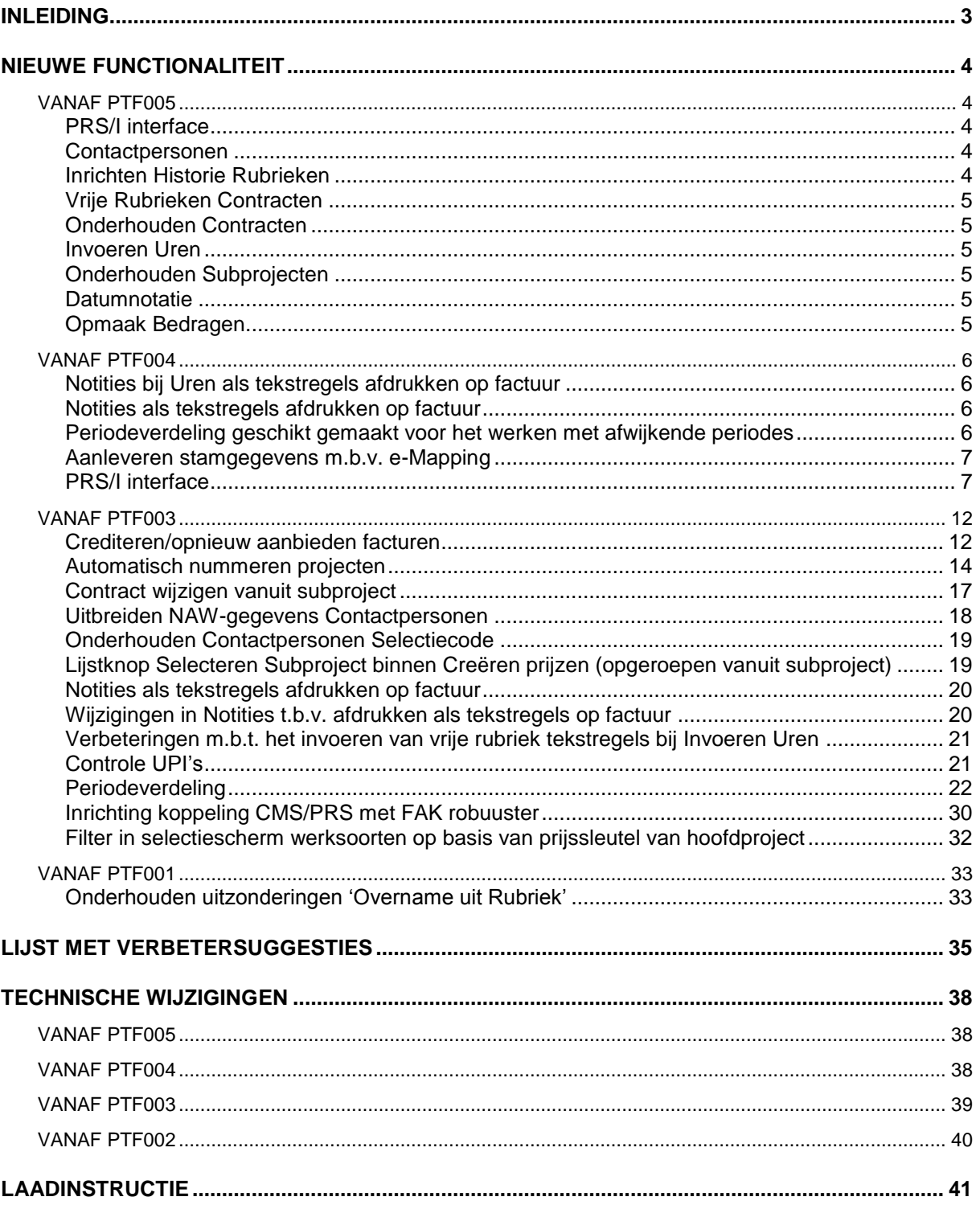

# <span id="page-2-0"></span>**INLEIDING**

Dit document bevat informatie over PTF005 van release 2011.01 van CMS/PRS. Het kan als leidraad worden beschouwd voor onder meer de applicatiebeheerder bij het implementeren van deze PTF.

U kunt deze PTF installeren, indien u al werkt met CMS/PRS Release 2011.01, ongeacht de PTF.

Na het laden van PTF005, moet elke dataomgeving op het juiste PTF-niveau worden gebracht. Dit kan met de optie 'Conversie dataomgevingen', te vinden op het systeembeheermenu 'Omgeving' (S12).

# <span id="page-3-0"></span>**NIEUWE FUNCTIONALITEIT**

# <span id="page-3-1"></span>**VANAF PTF005**

### <span id="page-3-2"></span>**PRS/I interface**

Bij de basisgegevens kan alleen gekozen worden voor:

- **Ja** Er kunnen PRS stamgegevens aangeleverd worden.
	- **Nee** PRS stamgegevens mogen niet aangeleverd worden.

Voor inrichting Controleverslag en Verwerking wordt verwezen naar menu G120, optie 1 Basisgegevens verwerking.

#### <span id="page-3-3"></span>**Contactpersonen**

Menu G1 – Projectregistratie, optie 1.

Het begrip 'Contactpersonen' is vervangen door 'Contactgegevens'. Het contactgegeven kan vanaf nu ook gekenmerkt worden als organisatie.

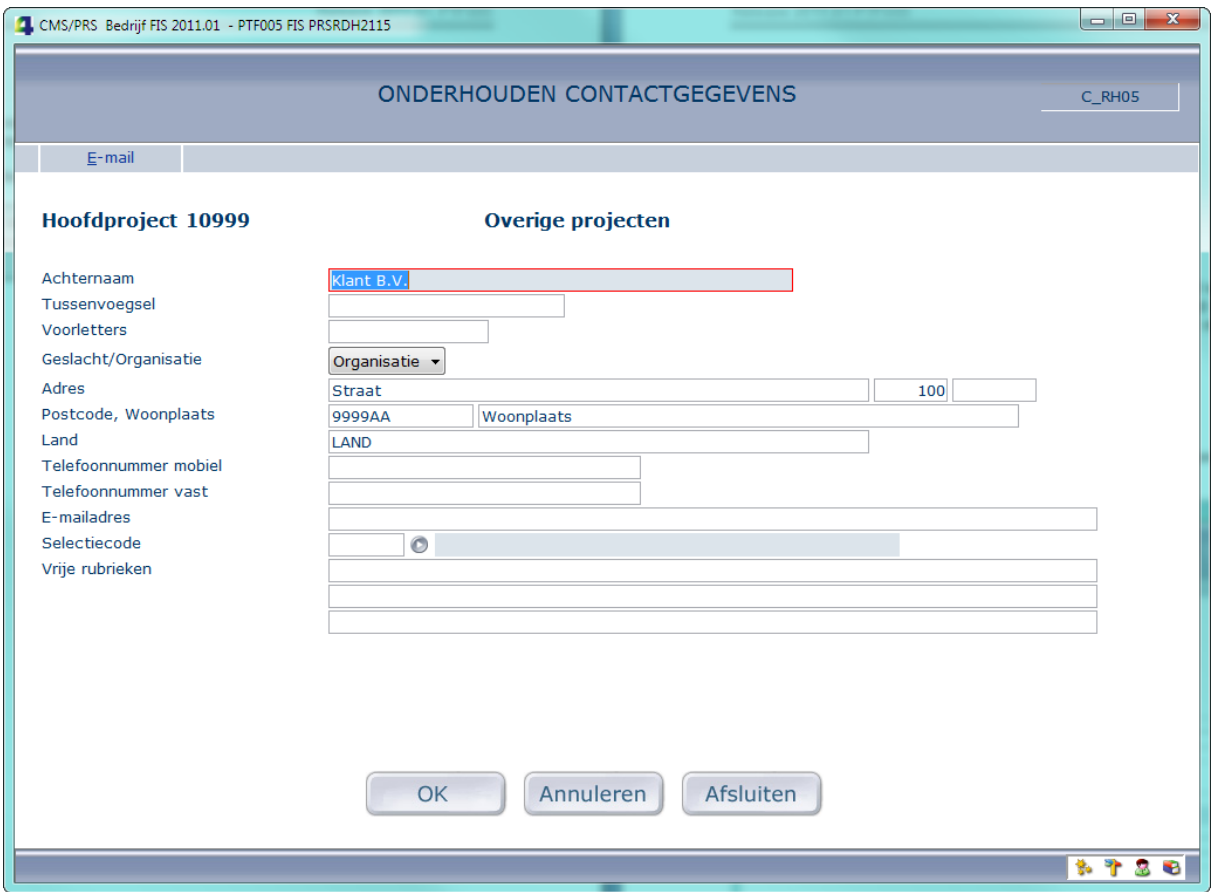

# <span id="page-3-4"></span>**Inrichten Historie Rubrieken**

Menu A14 – Applicatie onderhoud, optie 6.

Het aantal rubrieken waarvoor de Historie kan worden bijgehouden, is uitgebreid tot bijna de volledige set van Projecten (niet de prijssleutels) en Subprojecten (niet de omschrijvingen), inclusief de Vrije en Informatierubrieken.

## <span id="page-4-0"></span>**Vrije Rubrieken Contracten**

Menu A12 – Inrichten stamgegevens, optie 26.

Als bij de 'Vrije Rubrieken Projecten', kan hier nu worden opgegeven of rubrieken moeten worden gevuld (J/N). Standaard worden deze bij de conversie eenmalig op N gezet.

## <span id="page-4-1"></span>**Onderhouden Contracten**

Menu G121 – Contracten, optie 1.

Het is mogelijk voor een fixed price subproject een facturabele werksoort in te voeren. In dat geval wordt eerst een waarschuwing gegeven. .

### <span id="page-4-2"></span>**Invoeren Uren**

Menu G112 – Andere toepassingen, optie 1.

Indien voor een Factuurvoorstel wordt gekozen, is de Werksoort ook een verplicht veld (net als Hoofden Subproject).

### <span id="page-4-3"></span>**Onderhouden Subprojecten**

Menu G111 – Onderhouden stamgegevens, optie 1.

Bij 'Onderhouden Subprojecten' konden de Factuur- en Omzettermijnen vanaf het derde scherm worden opgevraagd. De gegevens van deze termijnen kunnen vanaf deze PTF ook in deze menuoptie worden onderhouden, mits de 'Edit' mode is geactiveerd.

### <span id="page-4-4"></span>**Datumnotatie**

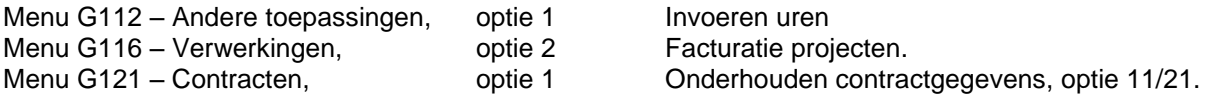

Voor een aantal schermen is de datumnotatie nu gelijkgetrokken aan de standaard (dd-mm-jj). Tevens zijn bij 'Onderhouden Transacties Batch' (uren) enkele bugs m.b.t. de datum aangepakt.

### <span id="page-4-5"></span>**Opmaak Bedragen**

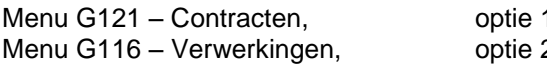

1 Onderhouden contractgegevens, optie 11/21. 2 Facturatie projecten, optie 2 (en nogmaals optie 2 en nogmaals …)

Bij een aantal schermen is de opmaak van bedragen verbeterd.

# <span id="page-5-0"></span>**VANAF PTF004**

### <span id="page-5-1"></span>**Notities bij Uren als tekstregels afdrukken op factuur**

Het is vanaf deze PTF mogelijk om notities, zoals die vastgelegd zijn bij 'Invoeren Uren' als tekstregel op de factuur te laten verschijnen. In dit geval mogen de notitieregels maximaal maar 60 tekens bevatten. Anders dan bij Notities voor Debiteuren/Subprojecten kunnen deze Notities alleen afgedrukt worden, als er géén verdichting van de urenregels plaatsvindt. Deze notities worden ook anders op de factuur getoond, nl. op vergelijkbare wijze als de *Vrije Invoervelden* van de 'Uurmutaties'.

#### Menu A12 – Niveau-facturering

Hier legt u vast of u voor de gekozen niveau-facturering op de factuur 'Notities voor Uurmutaties' afgedrukt wilt hebben. Omdat deze notities naast die voor Debiteuren/Subprojecten kunnen worden afgedrukt, is dit als een aparte optie opgenomen.

#### *Aanmaken factuur*

Bij het verwerken van de facturen worden, indien vastgelegd bij de niveau-facturering van het subproject, de 'Notities voor Uurmutaties' aan FAK aangeboden als tekstregels na de bedragsregel.

### <span id="page-5-2"></span>**Notities als tekstregels afdrukken op factuur**

Menu G111 – Onderhouden Projecten (subprojecten) Menu G112 – Invoeren Uren

Enkele technische wijzigingen om de invoer van Notities – in geval deze als factuurregel worden afgedrukt -- gemakkelijker te kunnen beperken tot 60 posities. Een regel in het Notitiescherm is in deze gevallen nog maar 60 posities lang en de in PTF003 beschreven lengtecontroles komen daarmee te vervallen.

### <span id="page-5-3"></span>**Periodeverdeling geschikt gemaakt voor het werken met afwijkende periodes**

De oorspronkelijke uitwerking in PTF003 leverde moeilijkheden op voor facturen in een afwijkende periode. De aanpassingen in PTF004 moeten dit alsnog mogelijk maken.

Menu G116 – Facturatie Projecten

Indien het systeem is ingericht om met een 'Periodeverdeling' te werken, wordt de selectie op 'Datum' in scherm 2 verplicht. Indien men één van de periodedatums open laat en men heeft het factuurtijdstip, boekjaar en de periode gevuld, dan worden deze default op het scherm geplaatst (vanuit het bestand *Factuurtijdstip-Periodeverdeling)*.

De oorspronkelijke controle op de Periode vervalt en daarvoor in de plaats komt een controle op Factuurtijdstip/Boekjaar. Deze combinatie moet in ieder geval in het *Factuurtijdstip-Periodeverdeling* bestand gevonden worden.

Er mag van de default datums worden afgeweken. Dit heeft dan wel consequenties voor de periodeverdeling. Die kan dan namelijk niet meer toegepast worden. Indien op het scherm de datums zijn ingegeven en deze wijken af van de vastgelegde periode, dan wordt eenmalig een waarschuwing gegenereerd (er kan geen periodeverdeling plaatsvinden). Deze waarschuwing wordt ook gegeven, indien de combinatie Factuurtijdstipcode/Boekjaar/Periode niet in de tabel wordt gevonden. U kunt doorenteren om aan te geven dat dit de gewenste selectie is.

# *Aanmaken factuur*

Bij het definitief verwerken van de factuur wordt er gecontroleerd of er een Periodeverdeling moet worden toegepast. Dit gaat als volgt:

- De datums uit de selectiecriteria worden opgehaald, indien bij het subproject is aangegeven dat een Periodeverdeling in principe gewenst is.
- Indien de selectiedatums overeenkomen met de periode bij Factuurtijdstipcode/Boekjaar/Periode uit de tabel, zal richting FAK de Periodeverdeling worden meegegeven. In alle overige gevallen niet, dus ook niet als de periode voor de combinatie Factuurtijdstipcode/Boekjaar niet in de tabel wordt gevonden.

# <span id="page-6-0"></span>**Aanleveren stamgegevens m.b.v. e-Mapping**

Het is vanaf deze PTF mogelijk diverse soorten stamgegevens aan te leveren m.b.v. e-Mapping. e-Mapping levert de stamgegevens aan via de PRS/I interface. De volgende stamgegevens kunnen worden aangeleverd: Hoofdprojecten, subprojecten, contactpersonen, notities, tarieven (prijzen), contracten en factuurtermijnen. e-Mapping gebruikt als input een CSV-bestand waarvan de gewenste kolommen worden 'gemapt' naar de desbetreffende rubrieken voor de PRS/I interface. De kolommen in het CSV-bestand komen overeen met de rubrieken van het PRS/I interfacebestand, PRIPF. Voor een uitgebreide beschrijving van het mappen en aanleveren van de stamgegevens via e-Mapping wordt u verwezen naar de documentatie van e-Mapping release 2011.03. Met deze functie kunt u alleen **nieuwe** stamgegevens aanleveren.

# <span id="page-6-1"></span>**PRS/I interface**

Deze interface is qua functionaliteit enigszins vergelijkbaar met de CMS/I interface. Het sturen van het aanleveren, controleren en verwerken van stamgegevens kan op 2 niveaus worden ingericht:

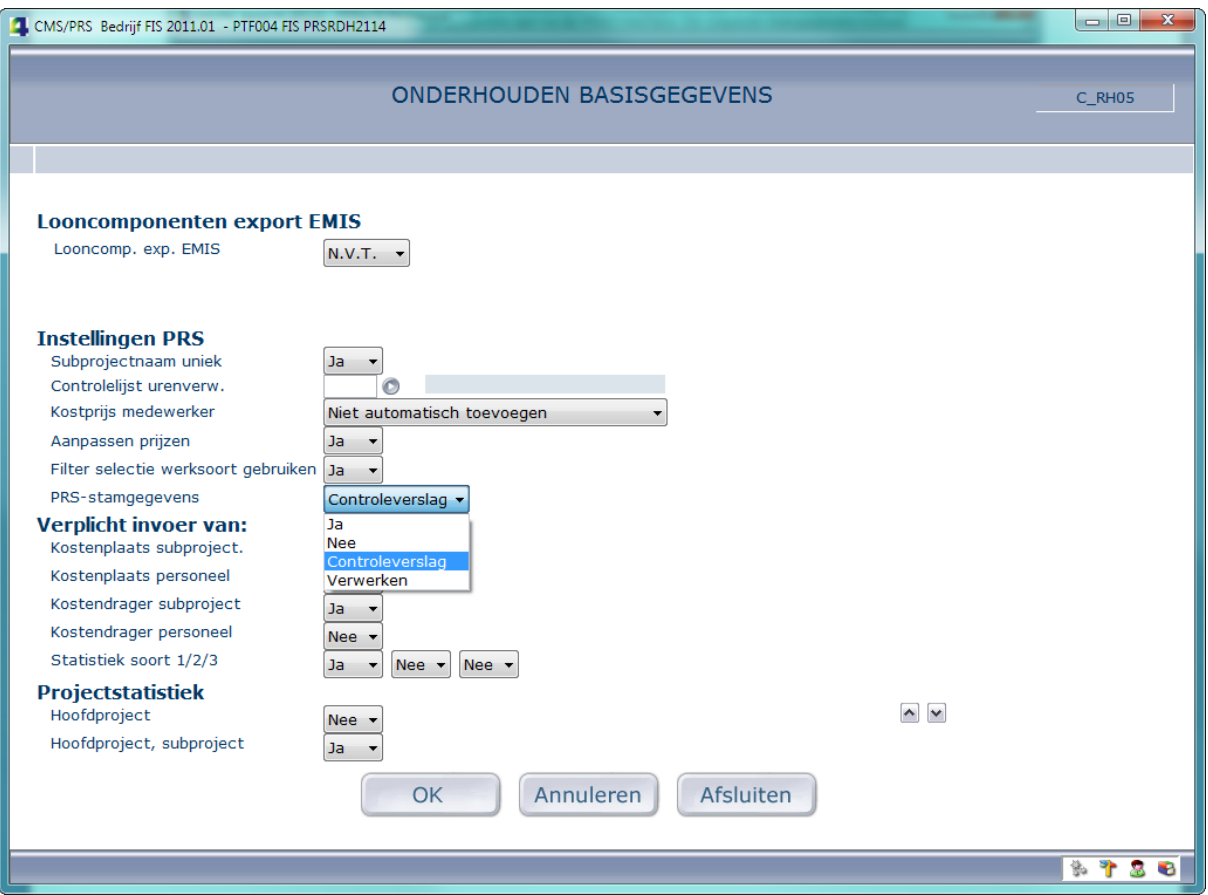

Bij de Basisgegevens: menu A11, optie 1 Inrichten omgeving.

Op het 3de scherm van de functie 'Onderhouden Basisgegevens' is een nieuwe rubriek 'PRSstamgegevens' opgenomen. Deze rubriek stuurt de verwerking van de PRS-interface (PRS/I). Deze rubriek kent de volgende waardes:

- **Ja** Er kunnen PRS stamgegevens aangeleverd worden.
	- **Nee** PRS stamgegevens mogen niet aangeleverd worden.
	- **Controleverslag** Na importeren een **C**ontroleverslag afdrukken van het Gebruikers-ID.
- **Verwerken** Na importeren het Gebruikers-ID automatisch **V**erwerken. Hierbij wordt uiteraard ook een controleverslag afgedrukt.

#### De defaultwaarde is **Nee**.

Bij de PRS/I interface: menu G120, optie 1 Basisgegevens verwerking.

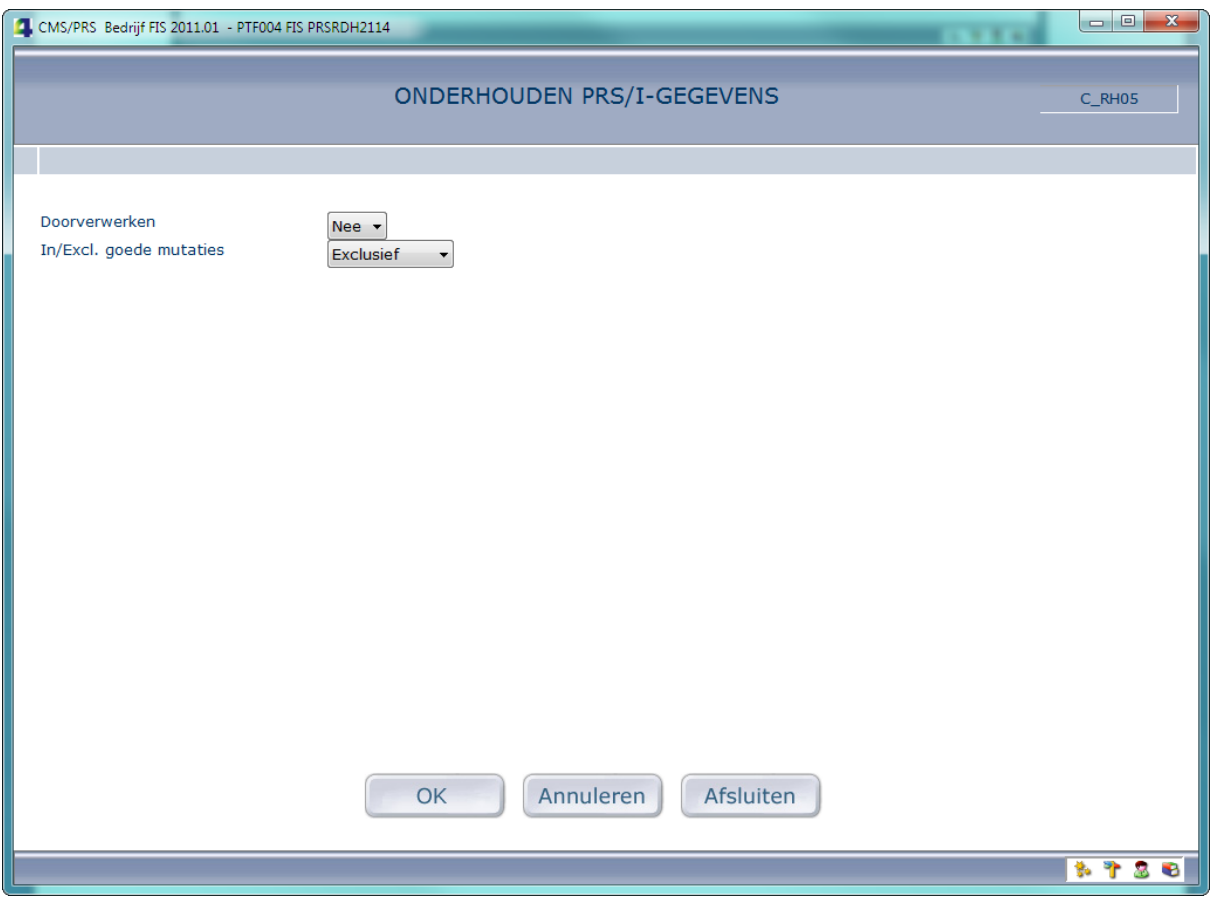

Op dit scherm worden de standaardinstellingen voor PRS/-verwerkingen vastgelegd. Op het verwerkingsscherm kunnen deze worden overschreven.

#### **Doorverwerken**

Deze instelling bepaalt of de batch (Gebruikers-ID) mag worden verwerkt.

- **Nee**, alleen een controleverslag afdrukken.
- **Ja**, verwerken naar de projectadministratie.

#### **Inclusief/Exclusief goede mutaties**

Dit geeft aan of de correcte stamgegevens ook worden afgedrukt op het controleverslag.

- **Inclusief**, zowel de goede als foute gegevens worden afgedrukt.
- **Exclusief**, alleen de foutieve gegevens worden afgedrukt.

Het PRS/I interface menu ziet er zo uit:

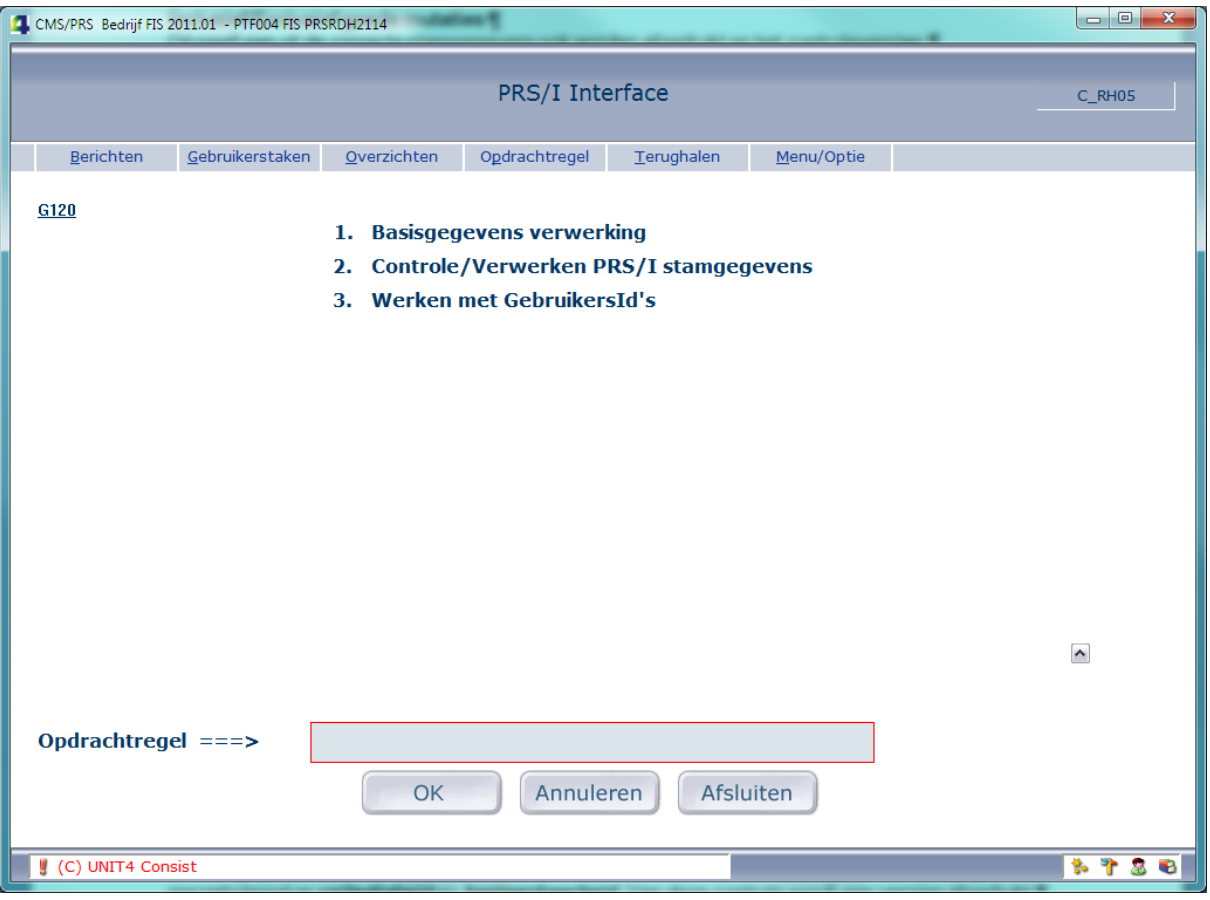

#### *Werking*

PRS stamgegevens worden aangeleverd in een Gebruikers-ID. Voordat de stamgegevens verwerkt worden in de projectadministratie, moeten ze worden gevalideerd. De validaties zijn dezelfde als die bij de diverse schermprogramma's.

**Belangrijk**: Het bewerken van Gebruikers-ID's is niet mogelijk en dus zal bij fouten het Gebruikers-ID gewist moeten worden en, na correctie, de gehele CSV opnieuw via e-Mapping aangeleverd moeten worden.

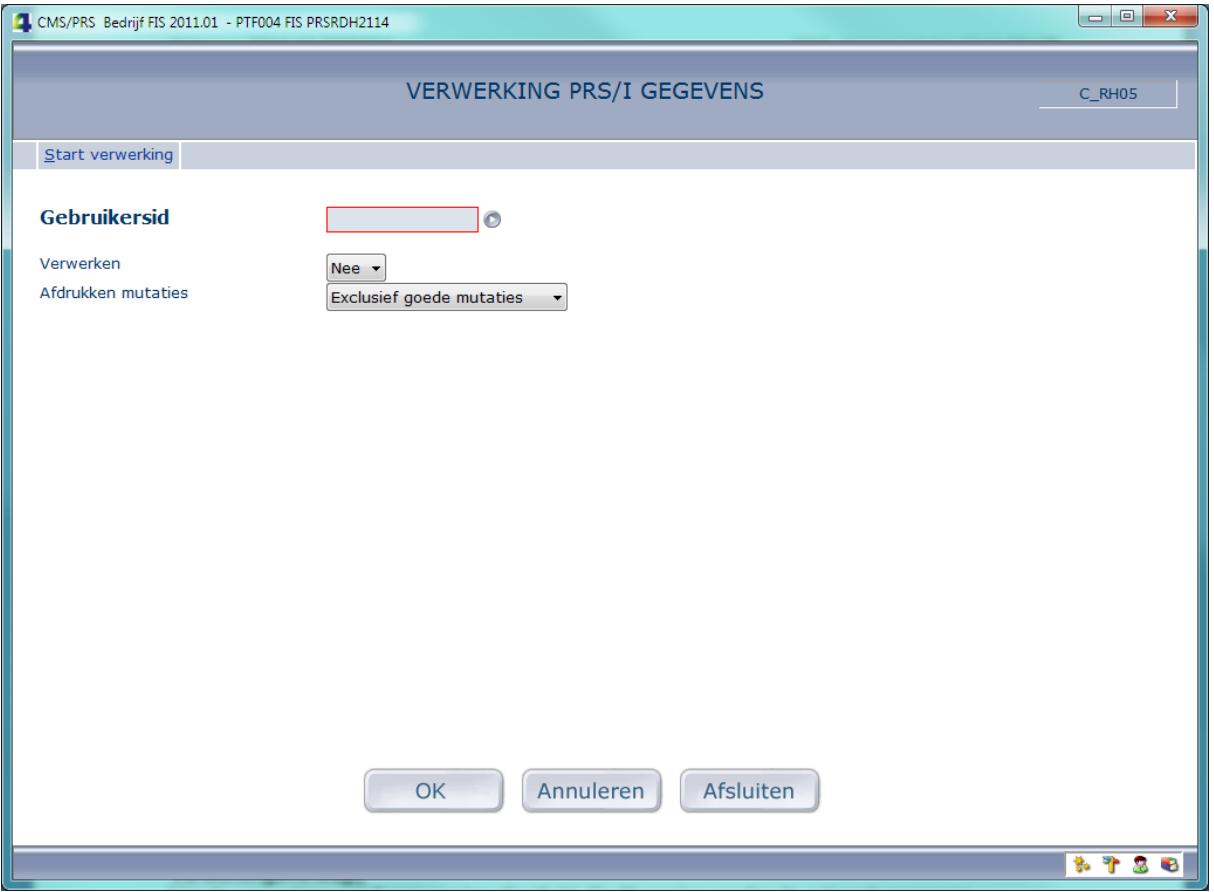

Op dit scherm kan de controle/verwerking van een Gebruikers-ID gestart worden. Met de lijstknop kan een Gebruikers-ID geselecteerd worden.

#### **Verwerken**

Deze instelling bepaalt of de batch (Gebruikers-ID) mag worden verwerkt.

- **Nee**, alleen een controleverslag afdrukken.
- **Ja**, verwerken naar de projectadministratie indien geen fouten zijn opgetreden.

#### **Inclusief/Exclusief goede mutaties**

Dit geeft aan of de correcte stamgegevens ook worden afgedrukt op het controleverslag.

- **Inclusief**, zowel de goede als foute gegevens worden afgedrukt.
- **Exclusief**, alleen de foutieve gegevens worden afgedrukt.

#### *Controle*

Op het controleverslag worden **alle** voorkomende fouten afgedrukt. Indien aangegeven bij de instellingen, worden ook de correcte mutaties afgedrukt. Het programma leest de records in het Gebruikers-ID (op volgorde van stambestand), als volgt: Hoofdprojecten, subprojecten, contactpersonen, notities, tarieven, contracten, factuurtermijnen. Het controleverslag (spoolfile) heeft de naam PRIPRT en is te herkennen aan de tekst **'Controle'** in de kolom 'Gegevens gebruiker'.

Sleutelvelden van de desbetreffende bestanden zijn verplicht. Op het controleverslag worden altijd alle sleutelvelden van het desbetreffende bestand (vet) afgedrukt. Dit zijn voor:

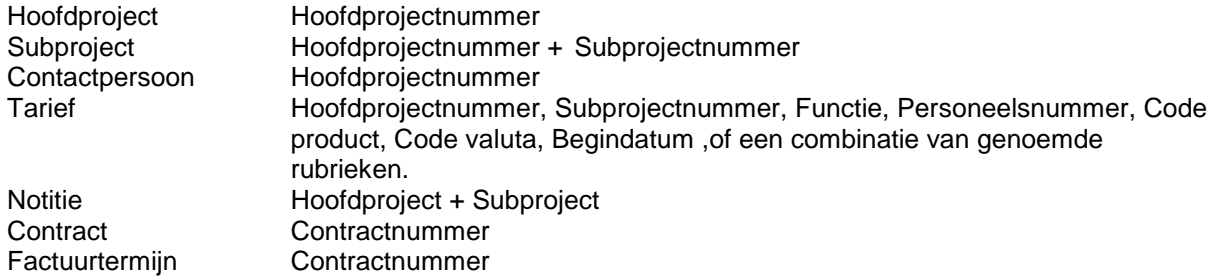

#### *Verwerking*

Bij het aanvragen van een verwerking wordt altijd eerst een controleverslag gemaakt. Pas al dit verslag geen fouten oplevert, wordt de verwerking gestart. Het programma dat de verwerking uitvoert, leest de records in het Gebruikers-ID in de volgorde zoals beschreven en schrijft elk record in het desbetreffende CMS/PRS-bestand. Het verwerkingsverslag (spoolfile) heeft de naam PRIPRT en is te herkennen aan de tekst **'Verwerking'** in de kolom 'Gegevens gebruiker'.

Op dit verslag worden alleen de sleutelvelden (vet) gedrukt; in geval van 'Automatisch nummeren projecten' de nummers die door het systeem zijn uitgegeven. In dat geval worden in de kolom 'Opmerkingen' de oorspronkelijke nummers getoond.

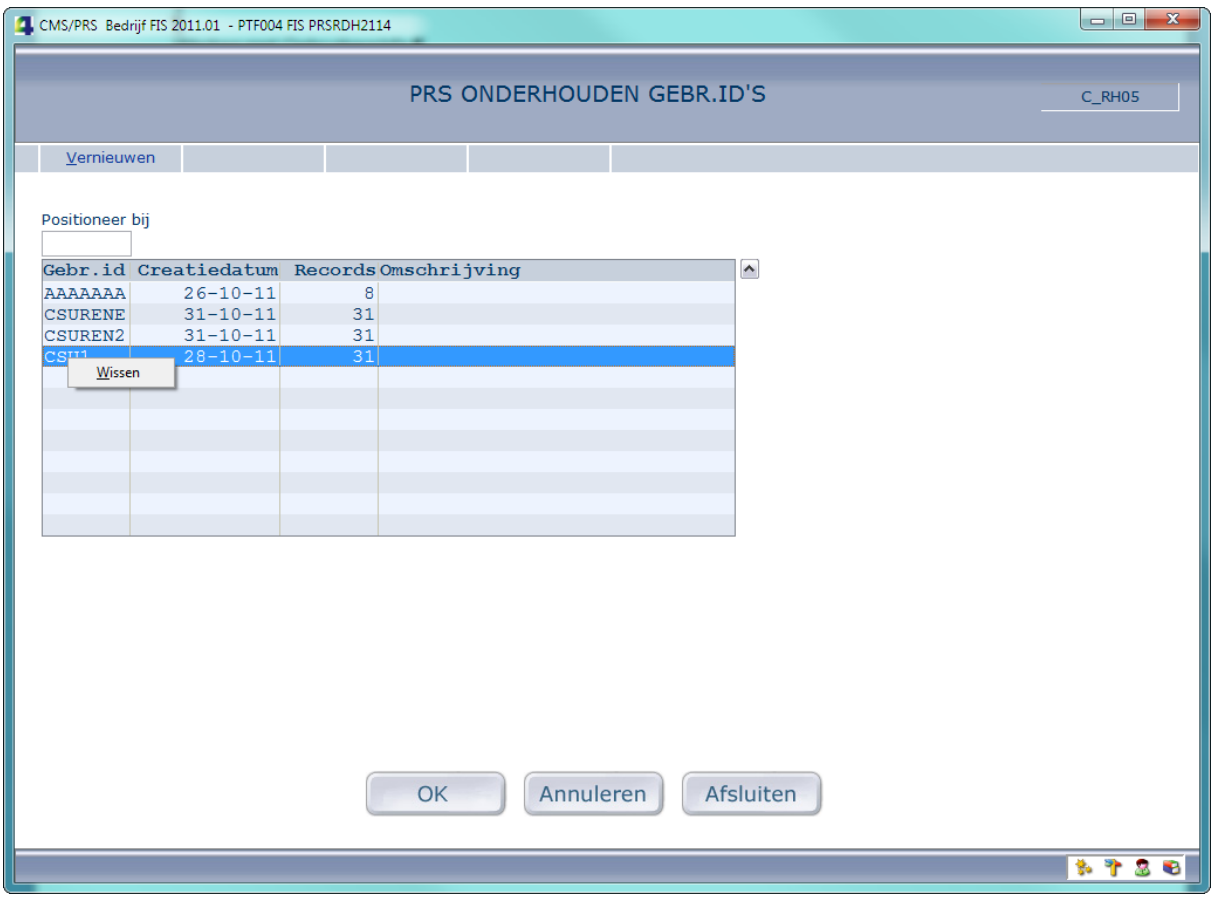

Dit scherm toont de aanwezige Gebruikers-ID's. Van elk gebruikers-ID wordt de aanmaakdatum en het aantal records getoond.

#### **Wissen**

Met deze optie kan een Gebruikers-ID gewist worden.

# <span id="page-11-0"></span>**VANAF PTF003**

#### <span id="page-11-1"></span>**Crediteren/opnieuw aanbieden facturen**

Menu G116 - Verwerkingen, optie 4.

Deze functie maakt het mogelijk een factuur of reeks facturen met opgaaf van reden te crediteren of opnieuw aan te bieden.

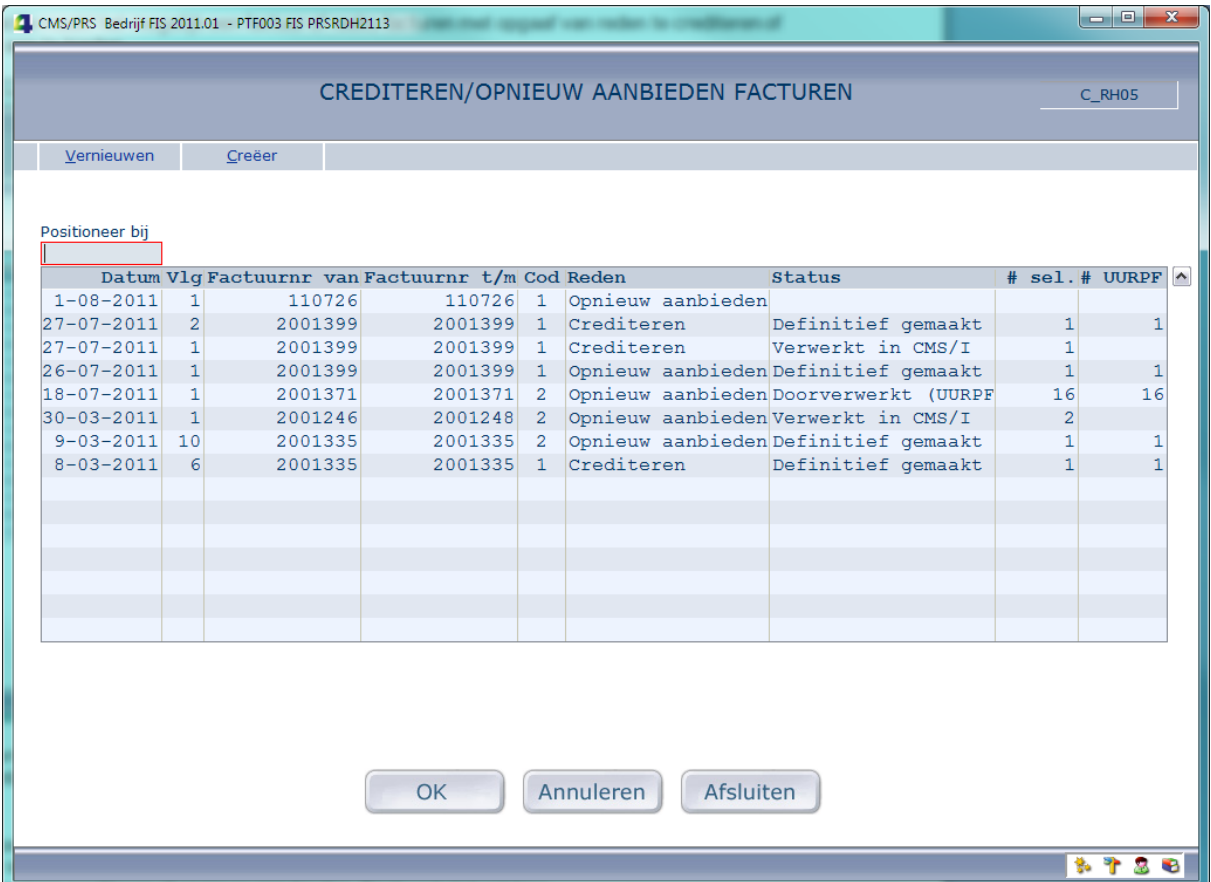

Een aanvraag wordt gekenmerkt door een datum en een volgnummer. Per dag (datum) kan een groot aantal (max. 999) aanvragen worden ingevoerd. De lijst wordt getoond op volgorde van aflopende datum.

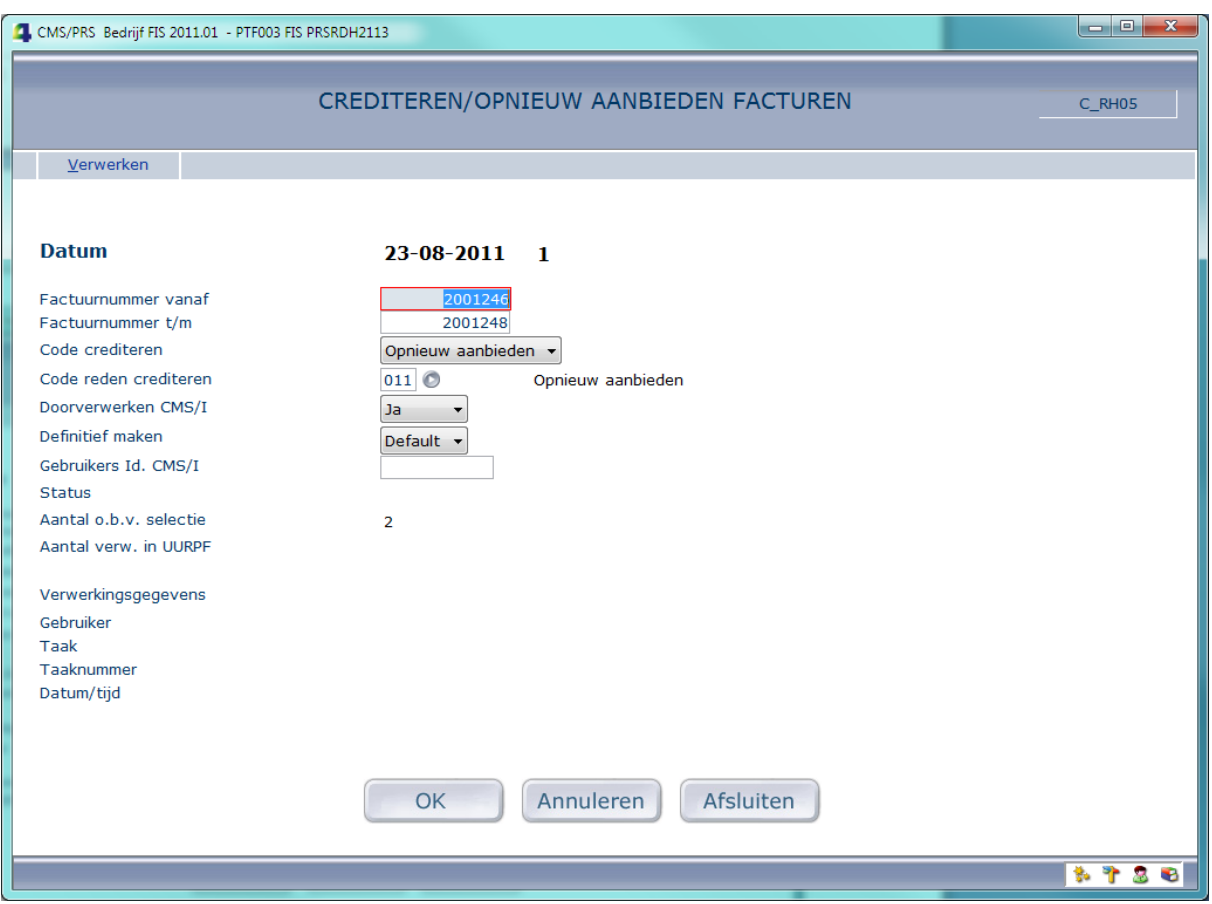

*Crediteren/Opnieuw aanbieden facturen: detail aanvraag*

Door opgeven van een 'factuurnummer vanaf' en een 'factuurnummer t/m', kunt u een factuur of reeks facturen voor crediteren of opnieuw aanbieden selecteren. Factuur betekent hier: alle urenrecords met een factuurnummer in de opgegeven reeks. Van dit/deze urenrecord(s) wordt bij de verwerking een kopie gemaakt.

Er kan gekozen worden voor Crediteren of Opnieuw aanbieden. Bij Crediteren wordt het teken van het **aantal** (van het te crediteren urenrecord) omgekeerd. Tevens kan een - vrij in te richten - reden van crediteren/opnieuw aanbieden ingevoerd worden (zie optie 28, menu A12).

De verwerking loopt altijd via de CMS/I interface, waarbij gekozen kan worden voor direct doorverwerken en definitief maken.

# <span id="page-13-0"></span>**Automatisch nummeren projecten**

Menu S12 - Omgeving, optie 9.

Met 'Automatisch nummeren projecten' kunt u de nummering van hoofd- en/of subprojecten door het systeem laten regelen. Dit kan voor zowel alle omgevingen (die behoren tot dezelfde soort test- of productieomgeving) als elke afzonderlijke omgeving worden gedaan. Bij automatisch nummeren algemeen wordt 'over de omgevingen heen' genummerd.

Er zijn wel enkele voorwaarden:

- Nummers (ook bestaande) mogen alleen *cijfers* bevatten, dus geen letters of bijzondere tekens. Hoewel de hoofd- en subprojectvelden alfanumeriek zijn, worden ze bij het automatisch nummeren numeriek behandeld.
- Het nummer wordt altijd links uitgelijnd.

Gevolg: Bij 'Onderhouden hoofd- en/of subprojecten' zijn, in de toevoeg- of kopieermode, de rubrieken Hoofd- en Subprojectnummer niet wijzigbaar; gebruikers kunnen dus geen nummers 'uitgeven'.

#### *Inrichting*

Het automatisch nummeren vereist dat er onderscheid wordt gemaakt tussen test- en productieomgevingen. Tevens kunt u omgevingen van het automatisch nummeren uitsluiten.

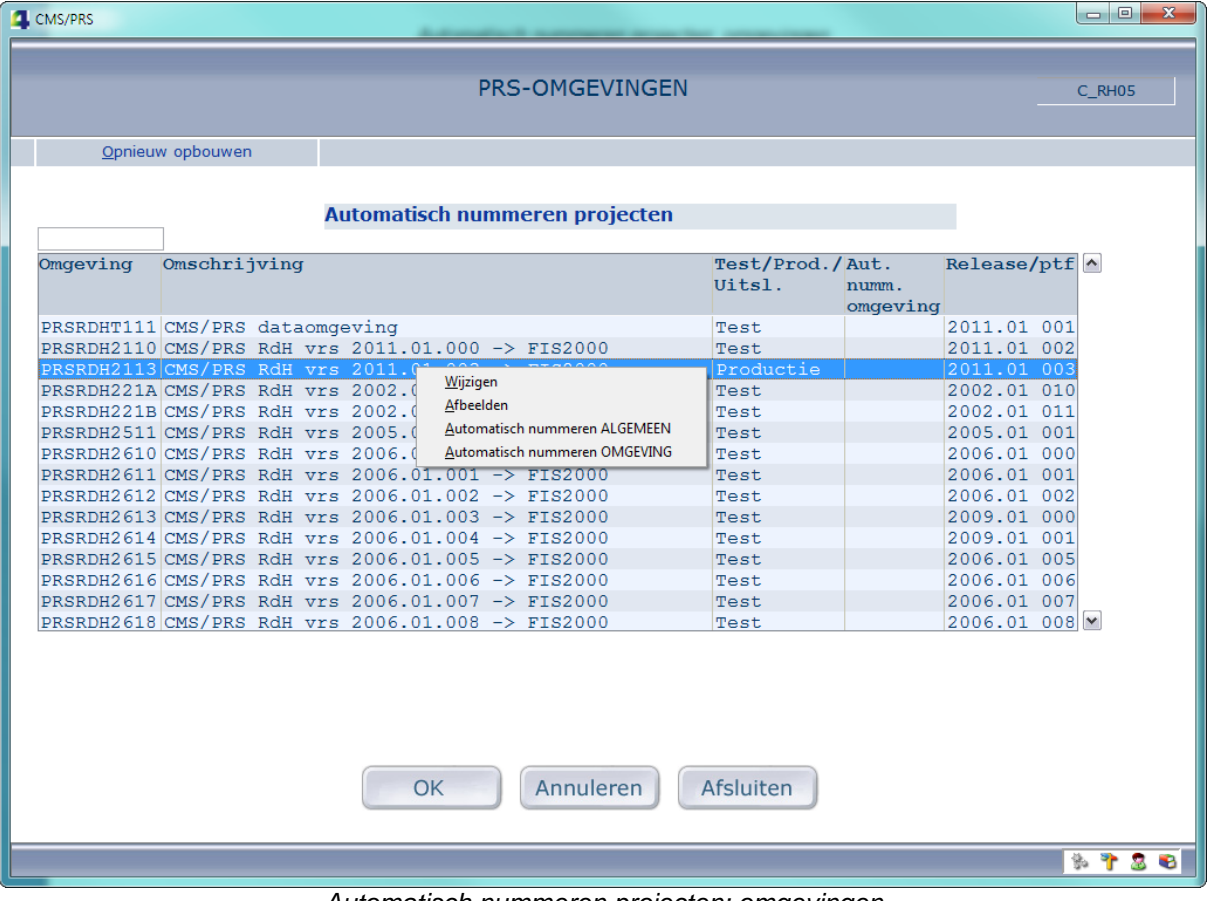

*Automatisch nummeren projecten: omgevingen*

In de lijst worden alle aanwezige PRS-omgevingen (databibliotheken) op het systeem afgebeeld. Wanneer ze voor het eerst worden gebruikt, zijn alle omgevingen van de soort 'Uitsluiten'.

- Voor het aanpassen van de 'Soort omgeving' moet u het detailscherm 'PRS-omgevingen' activeren. Dit doet u door met de rechtermuisknop de optie 'Wijzigen' te selecteren.
- Voor het inrichten van 'Automatisch nummeren algemeen' dient u het hiervoor bestemde scherm te activeren. Dit doet u door met de rechtermuisknop de optie 'Automatisch nummeren ALGEMEEN' te selecteren.
- Voor het inrichten van 'Automatisch nummeren omgeving' dient u het hiervoor bestemde scherm te activeren. Dit doet u met de rechtermuisknop-optie 'Automatisch nummeren OMGEVING'.

Een 'X' in de kolom 'Aut. numm. omgeving' geeft aan dat het automatisch nummeren voor de desbetreffende omgeving is ingericht.

In de kolom 'Release/PTF' wordt het release-/PTF-niveau van de desbetreffende omgeving aangegeven. 'Automatisch nummeren algemeen' werkt alleen, als alle omgevingen behorende bij dezelfde soort omgeving op hetzelfde release-/PTF- niveau zijn gebracht.

Door te klikken op de knop 'Opnieuw opbouwen', kunt u de lijst met omgevingen vernieuwen. Eventuele nieuwe omgevingen worden nu ook getoond; ze zijn initieel van de soort 'Uitsluiten'. Dit proces kan, afhankelijk van het aantal PRS-omgevingen op uw systeem, enige tijd in beslag nemen.

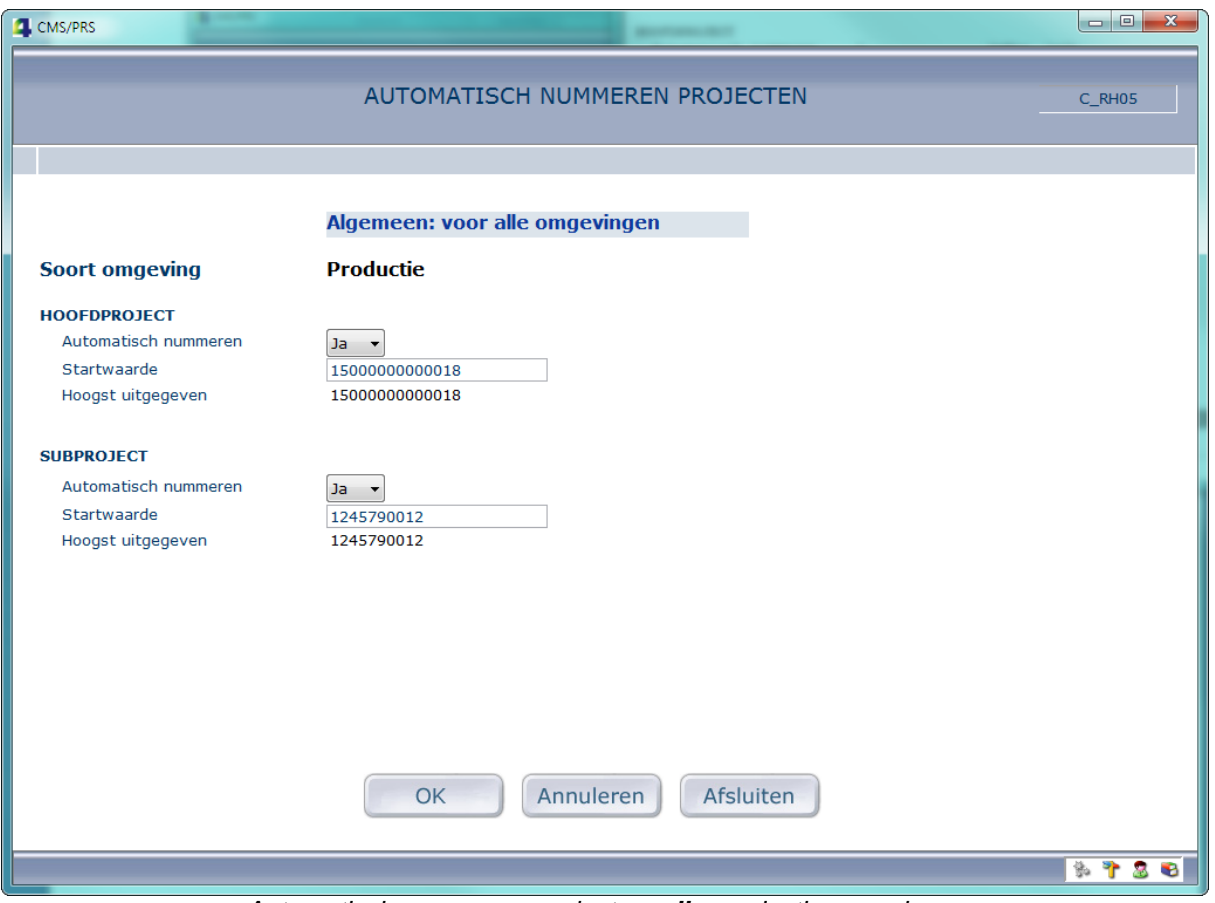

*Automatisch nummeren projecten: alle productieomgevingen*

Met deze functie kunt u het 'Automatisch nummeren' inrichten. De inrichting is algemeen, d.w.z. dat het voor alle omgevingen, behorende bij dezelfde 'Soort omgeving', geldt.

Soort omgeving

Groepeert omgevingen voor 'Automatisch nummeren'. Mogelijk zijn: Test, Productie en Uitsluiten. Omgevingen van de soort 'Uitsluiten' doen niet mee in het proces van automatisch nummeren.

Automatisch nummeren Hoofdproject

Als gekozen wordt voor automatisch nummeren, is een startwaarde verplicht. De startwaarde mag niet kleiner dan zijn dan het hoogst uitgegeven nummer voor alle omgevingen behorende bij dezelfde Soort omgeving.

 Automatisch nummeren Subproject Bij automatisch nummeren is een startwaarde verplicht. De startwaarde mag niet kleiner zijn dan het hoogst uitgegeven nummer voor alle omgevingen behorende bij dezelfde Soort omgeving. Bij niet automatisch nummeren kan de instelling 'Hoofdproject prefix' geactiveerd worden. Dit zorgt ervoor dat bij het invoeren van een *nieuw* subproject het hoofdprojectnummer (als prefix) in het subprojectnummerveld geplaatst wordt.

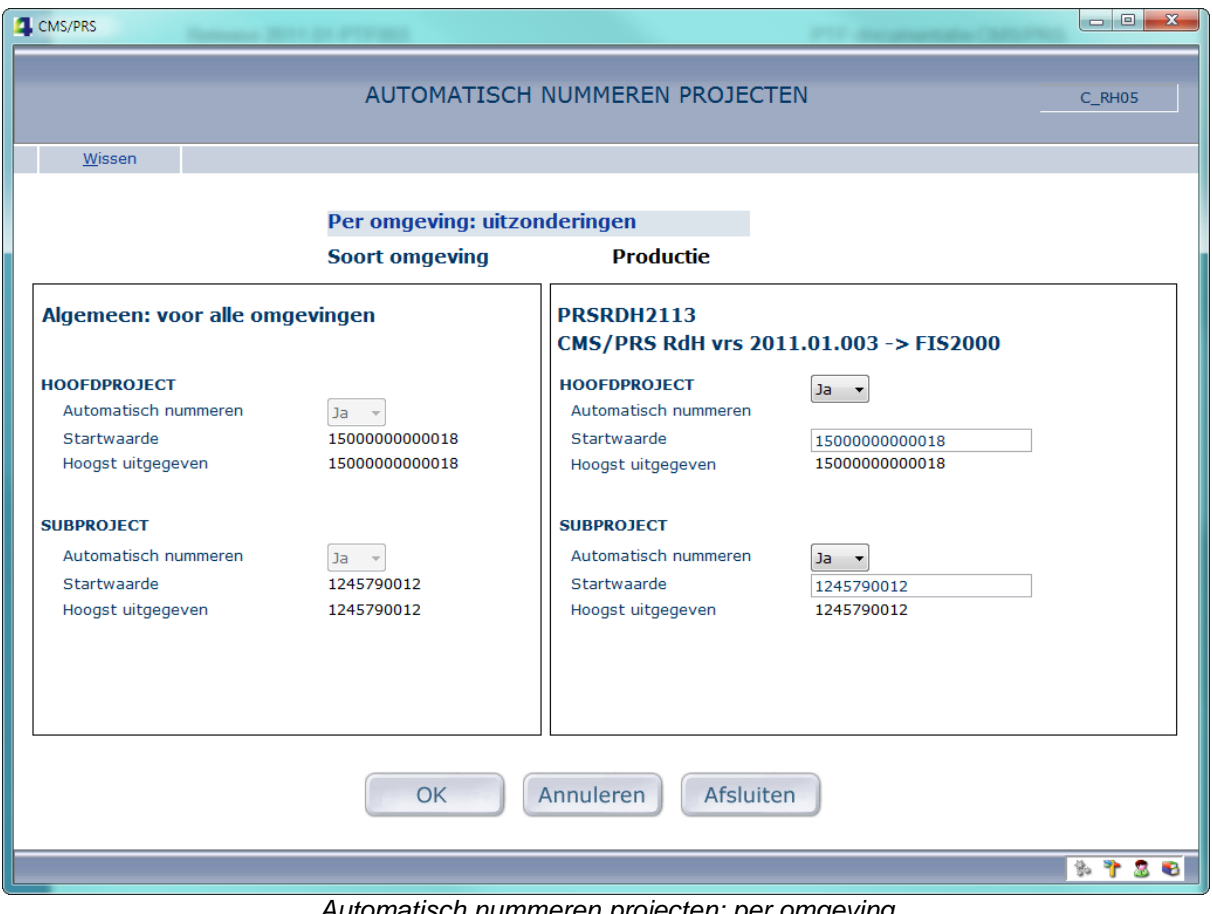

*Automatisch nummeren projecten: per omgeving*

Met deze functie kunt u het 'Automatisch nummeren' inrichten voor de gekozen omgeving. Deze inrichting is leidend, d.w.z. dat ze voorrang heeft op de algemene inrichting.

- Automatisch nummeren Hoofdproject Als gekozen wordt voor automatisch nummeren, is een startwaarde verplicht. De startwaarde mag niet kleiner zijn dan het hoogst uitgegeven nummer voor deze omgeving.
- Automatisch nummeren Subproject Bij automatisch nummeren is een startwaarde verplicht. De startwaarde mag niet kleiner zijn dan het hoogst uitgegeven nummer voor deze omgeving. Bij niet automatisch nummeren kan de instelling 'Hoofdproject prefix' geactiveerd worden. Dit zorgt ervoor dat bij het invoeren van een *nieuw* subproject het hoofdprojectnummer (als prefix) in het subprojectnummerveld geplaatst wordt.

# <span id="page-16-0"></span>**Contract wijzigen vanuit subproject**

Menu G1 – Project registratie, optie 1.

Voorheen was het al mogelijk vanuit een subproject een nieuw Contract aan te maken.

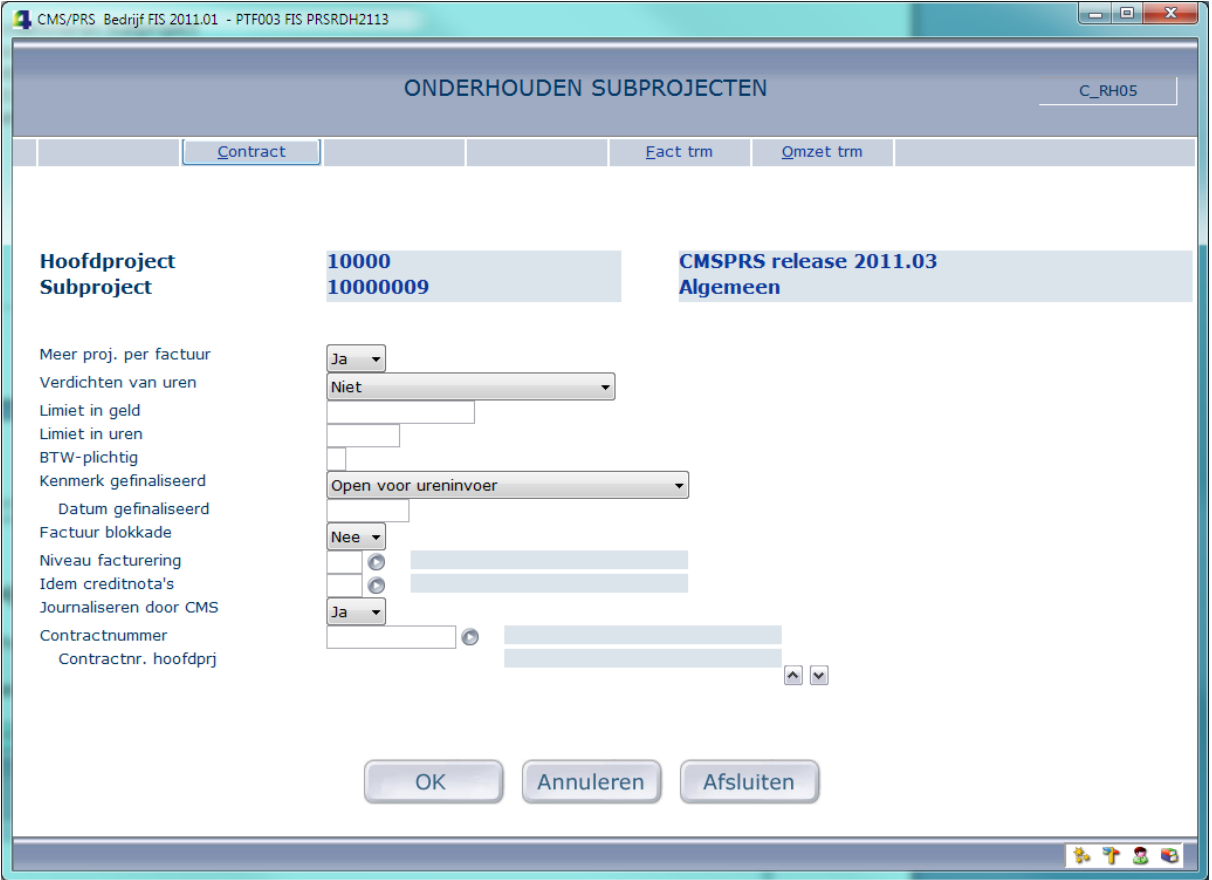

Nu is het ook mogelijk om, na het ingeven van een contractnummer en het activeren van de functie Contract (op dezelfde manier als voor het opvoeren van een nieuw contract), naar dit contract te gaan om er wijzigingen in aan te brengen.

#### <span id="page-17-0"></span>**Uitbreiden NAW-gegevens Contactpersonen**

Menu G1 – Projectregistratie, optie 1.

Vanuit het contextmenu in 'Onderhouden Projecten' (of 'Subprojecten') is het mogelijk om naar 'Onderhouden Contactpersonen' voor het desbetreffende project te gaan. Dit onderhoudsscherm is uitgebreid met een aantal velden. Nieuw zijn: Adres (Straatnaam, Huisnummer en Huisnummer Toevoeging), Postcode, Woonplaats en Land. Deze zijn allemaal toegevoegd aan het bestand Contactpersonen (CTPPF).

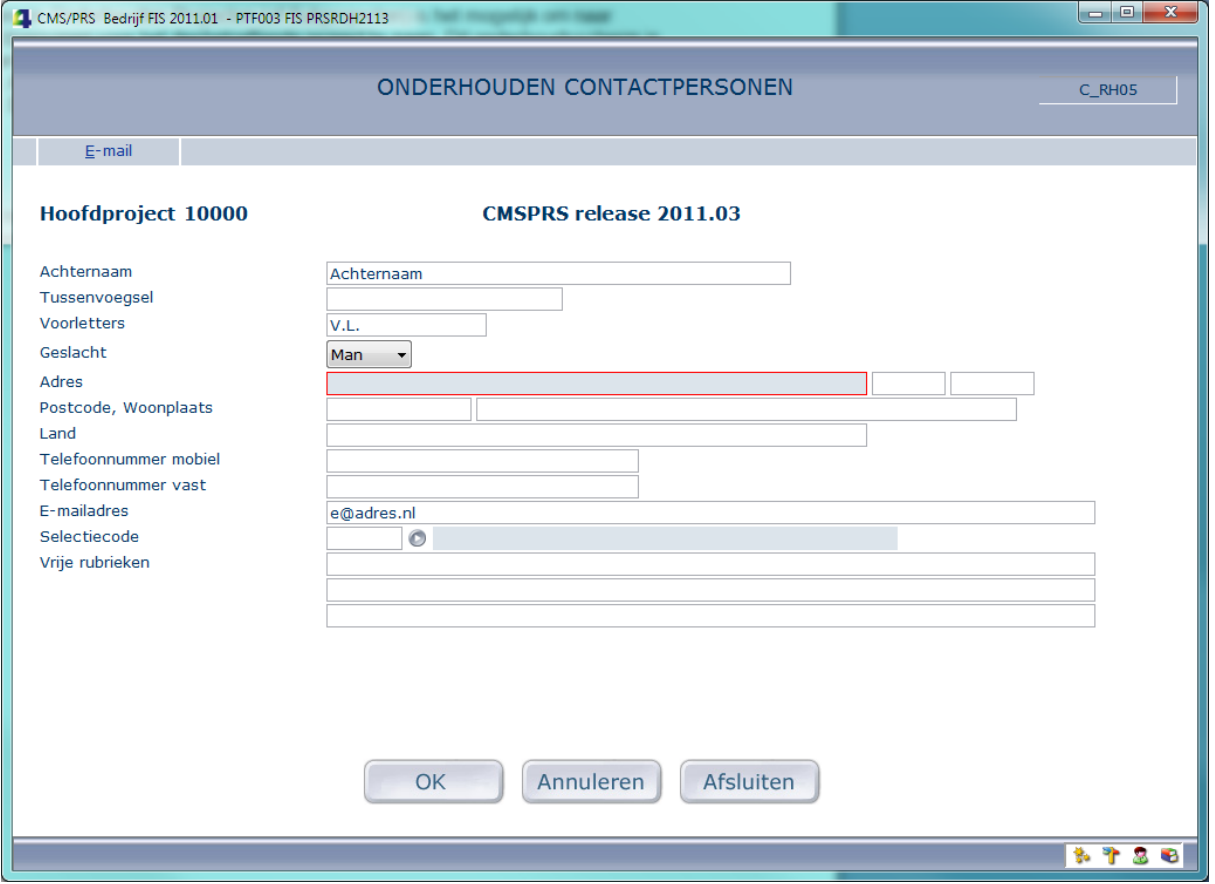

De Selectiecode kan nu opgehaald worden uit een nieuw bestand Contactpersonen Selectiecode (CPSPF); deze moet daarin ook voorkomen (nieuwe controle). Dit moet daartoe natuurlijk wel eerst worden ingericht.

#### <span id="page-18-0"></span>**Onderhouden Contactpersonen Selectiecode**

#### Menu A12 – Contactpersonen Selectiecodes

Op het menu voor de applicatiebeheerder kan de simpele onderhoudsfunctie voor dit nieuwe bestand teruggevonden worden.

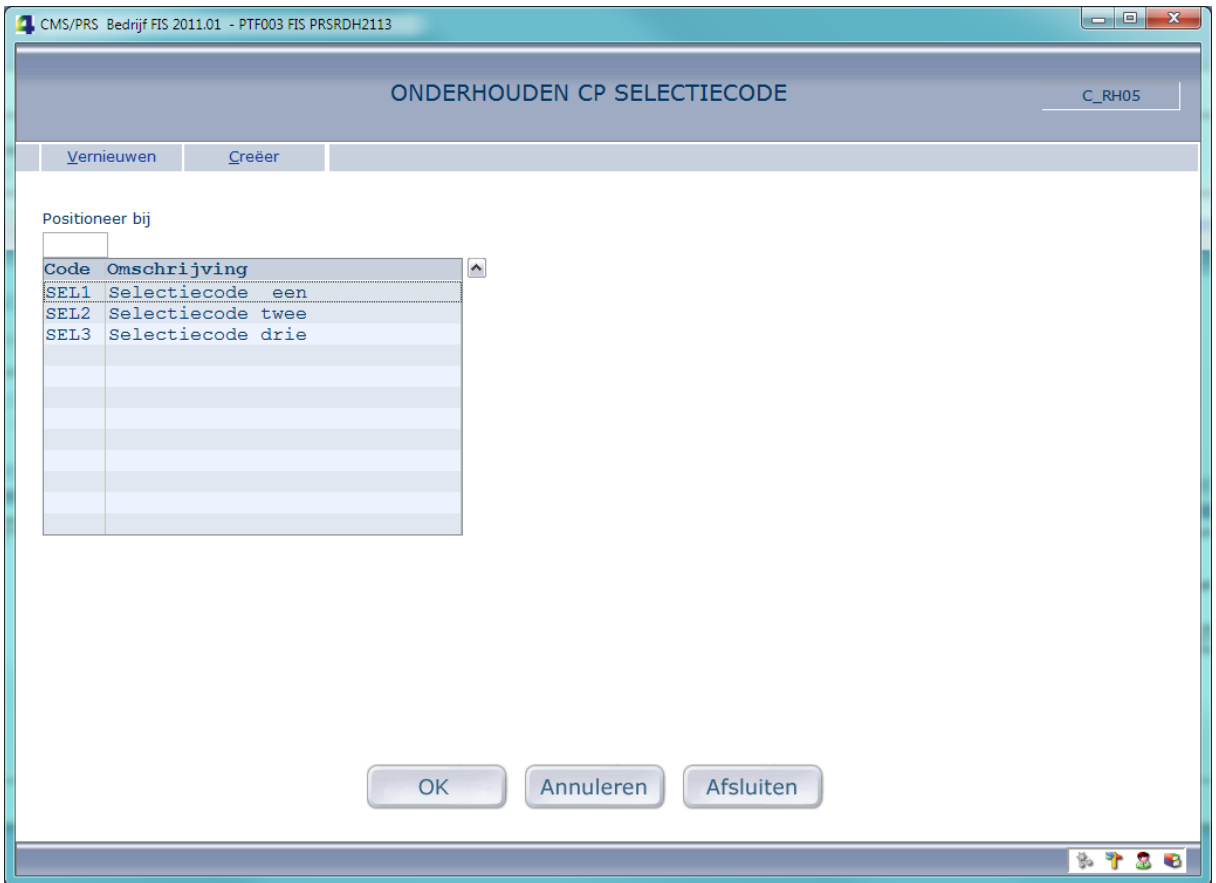

Met 'Creëer' kunt u nieuwe records toevoegen, d.m.v. het opgeven van een Selectiecode en een Omschrijving.

#### <span id="page-18-1"></span>**Lijstknop Selecteren Subproject binnen Creëren prijzen (opgeroepen vanuit subproject)**

#### Menu G111 – Projecten

Indien u vanuit 'Onderhouden Subprojecten' de functie 'Prijzen' aanriep, was de lijstknop om een Subproject te selecteren voorheen *niet* aanwezig; wel als u direct vanaf het menu de functie 'Prijzen' had aangeroepen. Vanaf deze PTF werkt de lijstknop ook als u vanuit 'Onderhouden Subprojecten' naar (Creëren) 'Prijzen' gaat.

#### <span id="page-19-0"></span>**Notities als tekstregels afdrukken op factuur**

Het is vanaf deze PTF mogelijk om notities zoals die vastgelegd zijn bij een subproject of debiteur als tekstregel op de factuur te laten verschijnen. In dit geval mogen de notitieregels maximaal maar 60 tekens bevatten.

Menu A12 – Niveau-facturering

Hier legt u vast of u voor de gekozen niveau-facturering op de factuur Notities afgedrukt wilt hebben en, zo ja, of dat het notities van een Subproject of van een Debiteur moeten zijn.

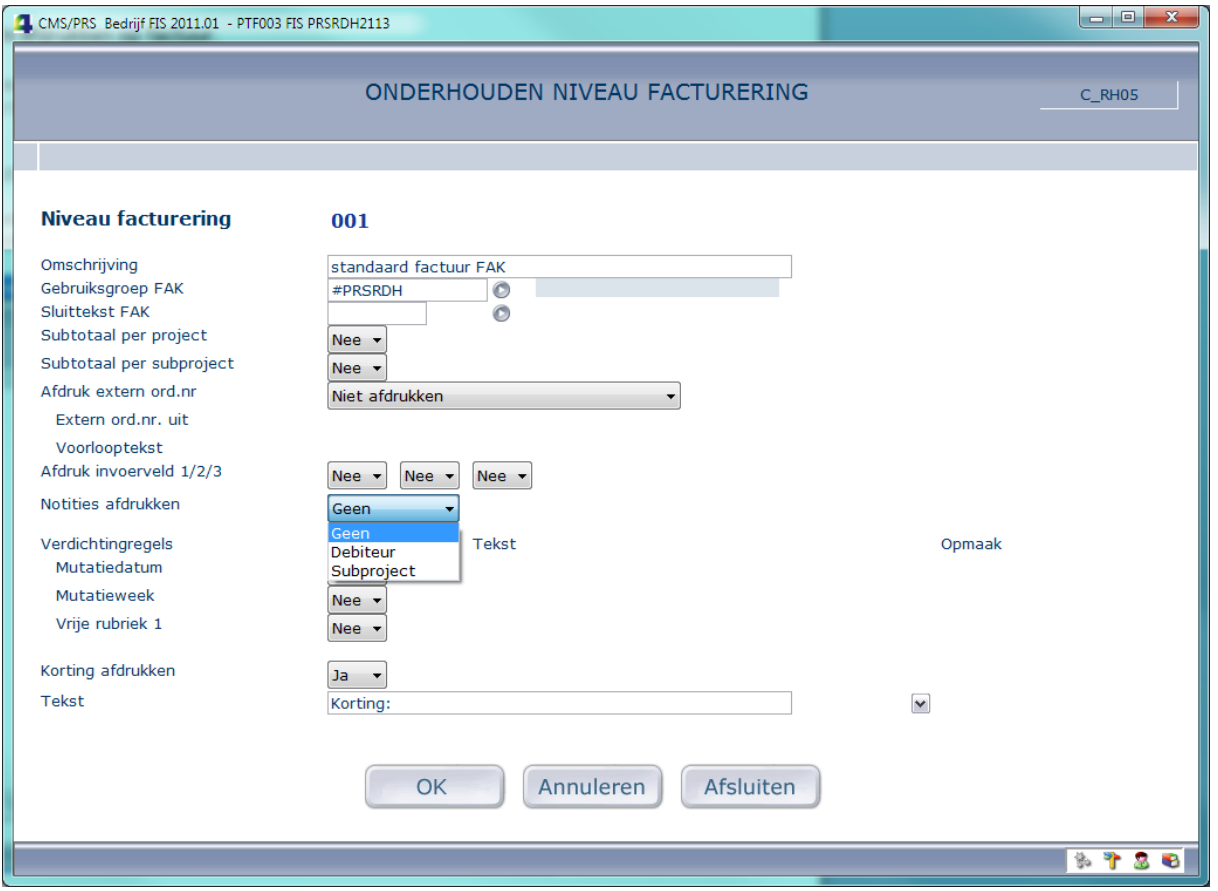

Bij een keuze voor 'Subproject' of 'Debiteur' worden de Notities als factuurtekstregel afgedrukt. Op het vervolgscherm kunt u dan aangeven in welke volgorde en op welke wijze u de Notities wilt afdrukken. Bij het gebruik maken van regellengtes met meer dan 30 posities is code B natuurlijk te prefereren boven 1 of 2 in de tweede kolom aldaar.

Een eventuele extra lege regel wordt pas na het Notitieblok ingevoegd. Lege regels binnen het blok moeten binnen de Notities worden aangegeven.

#### <span id="page-19-1"></span>**Wijzigingen in Notities t.b.v. afdrukken als tekstregels op factuur**

#### Menu G111 – Projecten

Voor het aanbrengen en wijzigen van Notities voor een subproject kan de notitie-editor worden opgestart (binnen de lijstfunctie van 'Onderhouden Subprojecten' via het context-menu). Op het eerste scherm van de detailfunctie 'Onderhouden Subprojecten' kunt u, mits de cursor in de rubriek 'Debiteur' staat, de editor aanroepen.

Indien er bij de code niveau-facturering sprake is van 'Notities afdrukken' (subproject of debiteur), mag in de notitie-editor een regel maximaal 60 tekens bevatten. Indien een bestaande of nieuwe regel te lang is, verschijnt er een melding waarbij het regelnummer genoemd wordt. Indien de lange regel op de huidige pagina te vinden is, springt de cursor er naartoe (positie 61); een rood indicatiestreepje geeft aan waar deze positie zich bevindt (voor het geval u de cursor verplaatst). Bevindt u zich op een bepaalde pagina, dan wordt er verwezen naar de eerst gevonden te lange regel op willekeurig welke pagina (hoewel de huidige pagina getoond blijft). Maar wordt er op de huidige pagina een te lange regel gevonden, dan heeft deze melding voorrang.

### *Aanmaken factuur*

Bij het verwerken van de facturen worden, indien vastgelegd bij de niveau-facturering van het subproject, de notities van het subproject of de debiteur - conform de aangegeven inrichting in tekstregels - aan FAK aangeboden.

#### <span id="page-20-0"></span>**Verbeteringen m.b.t. het invoeren van vrije rubriek tekstregels bij Invoeren Uren**

- Van een lege vrije rubriek tekstregel wordt niet langer een factuurregel aangemaakt.
- De vrije rubriek tekstregel wordt nu afgedrukt niet vóór, maar ná de mutatie waar deze bij hoort (en vóór een eventuele kortingsregel)
- Bij twee mutatieregels worden de vrije rubriek tekstregels nu correct afgedrukt.

# <span id="page-20-1"></span>**Controle UPI's**

In de volgende programma's zijn in de validatieroutine ná de pakketvalidaties uitgangen ingebouwd om eigen controleprogramma's (UPI's) te bouwen. De programmanamen zijn voorgegeven, evenals de parameteruitwisseling. Verder staat het u vrij eigen validaties uit te voeren.

- Onderhoud contracten (CACM02) : aanroep van CACUPI01
- Factuurvoorstel contracten (COPS01) : aanroep van COPUPI01
- Onderhoud hoofdprojecten (PRJM02) : aanroep van PRJUPI01
- Onderhoud subprojecten (SPJM02) : aanroep van SPJUPI01
- Onderhoud contactpersonen (CTPM02) : aanroep van CTPUPI01
- Onderhoud prijzen (PKVM02) : aanroep van PKVUPI01
- Onderhouden facturatie selectie (FRUM02) : aanroep van FRUUPI01

Voor **alle** UPI's geldt:

- Voor elk van bovenstaande programma's staat momenteel één UPI ter beschikking (aangeroepen per schermcontrole). Door middel van een parameter wordt aangegeven wat het huidige te controleren scherm is. Alle schermen worden steeds als parameter doorgegeven. Deze zijn gevuld voor zover de schermen al ter controle zijn aangeboden.
- De UPI's worden *aangeroepen* in de validatieroutine van het pakket, **nadat** daar de eigen schermvalidaties zijn afgehandeld. Dus: eerst pakketvalidaties, dan eigen validaties.
- Alle UPI objecten moeten beschikbaar zijn in de library list. De bibliotheek met UPI-objecten kan daartoe vastgelegd worden als maatwerkbibliotheek bij de basisgegevens van de PRS-omgeving. Het systeem zorgt dan voor het automatisch opnemen van deze bibliotheek in de library list.
- De UPI's kunnen communiceren met het aanroepende pakketprogramma door het teruggeven van een meldingstekst, een meldingstype (Fout of Waarschuwing) en de rubrieksnaam waarvoor de fout geconstateerd is.

Wilt u gebruik maken van deze Controle UPI's, dan staat een document met verdere technische details ter beschikking. Het bouwen van controleprogramma's kan natuurlijk ook als maatwerk door UNIT4 Consist geschieden.

#### <span id="page-21-0"></span>**Periodeverdeling**

Soms is het gewenst bij de facturatie de facturen automatisch te laten verdelen op basis van een periodeverdeling. Vanaf deze PTF kunt u ervoor kiezen om dit zoveel mogelijk automatisch te laten verlopen.

*Inregelen*

Menu A11 – Basisgegevens

Bij 'Inrichten omgeving – Basisgegevens' kunt u nu aangeven dat u van een automatische periodeverdeling gebruik wilt gaan maken. Dit kan met een hoofdschakelaar 'Periodeverdeling gebruiken J/N' op het tweede scherm.

Menu A12 – Informatierubrieken Project

De informatierubrieken *subproject 3 en 4* worden resp. gebruikt voor:

- Factuurtijdstipcode
- Periodeverdeling toepassen J/N

Deze krijgen een zinvolle omschrijving; *Gebruik = Ja* en *Verplicht = Ja*. Inforubriek 3 wordt ingericht met een tabel waarin alle Factuurtijdstipcodes zijn opgenomen. De tabel van inforubriek 4 kent de waarden J en N. Het koppelen van de *FS-dimensie* moet op 'Nee' staan.

*Informatierubriek Subproject 03*

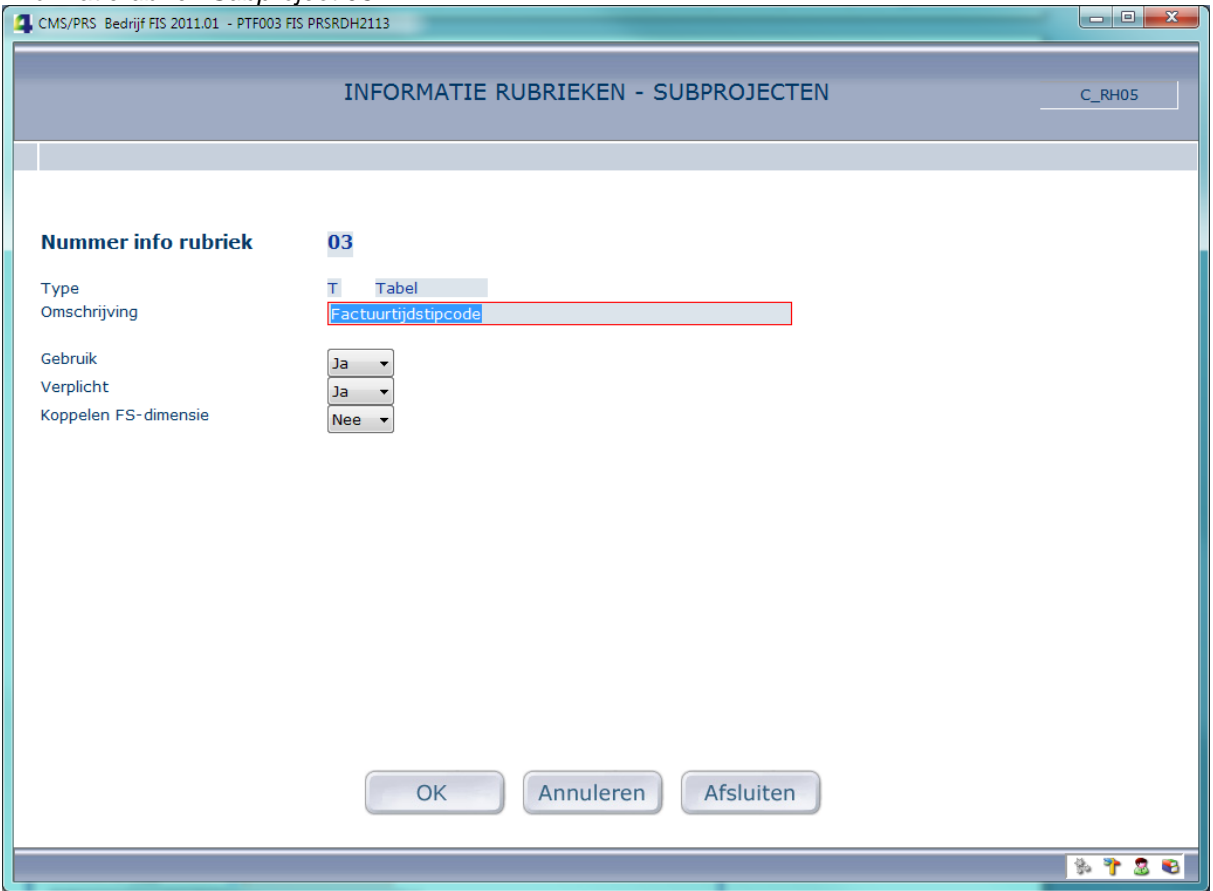

#### *Voorbeeld van Inrichting*

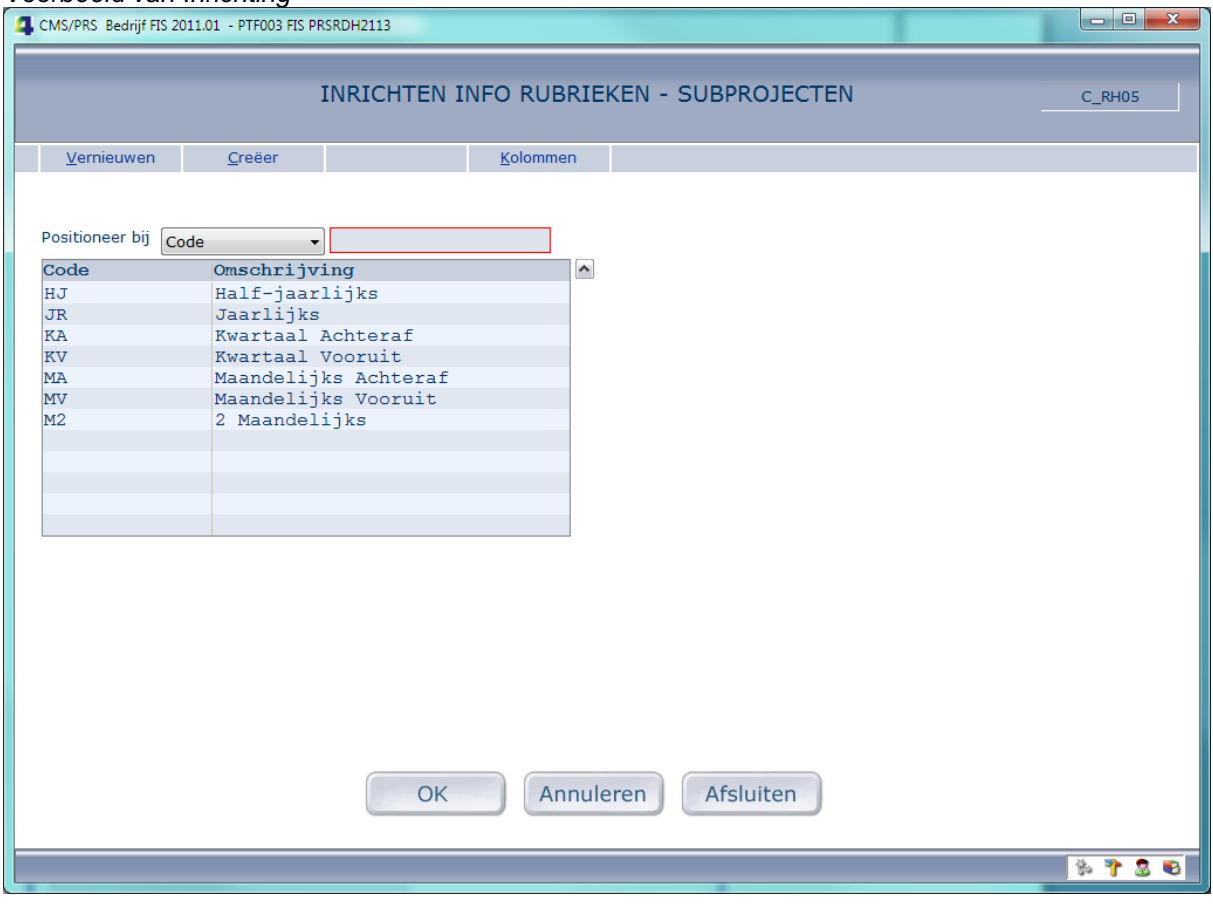

# *Informatierubriek subproject 4*

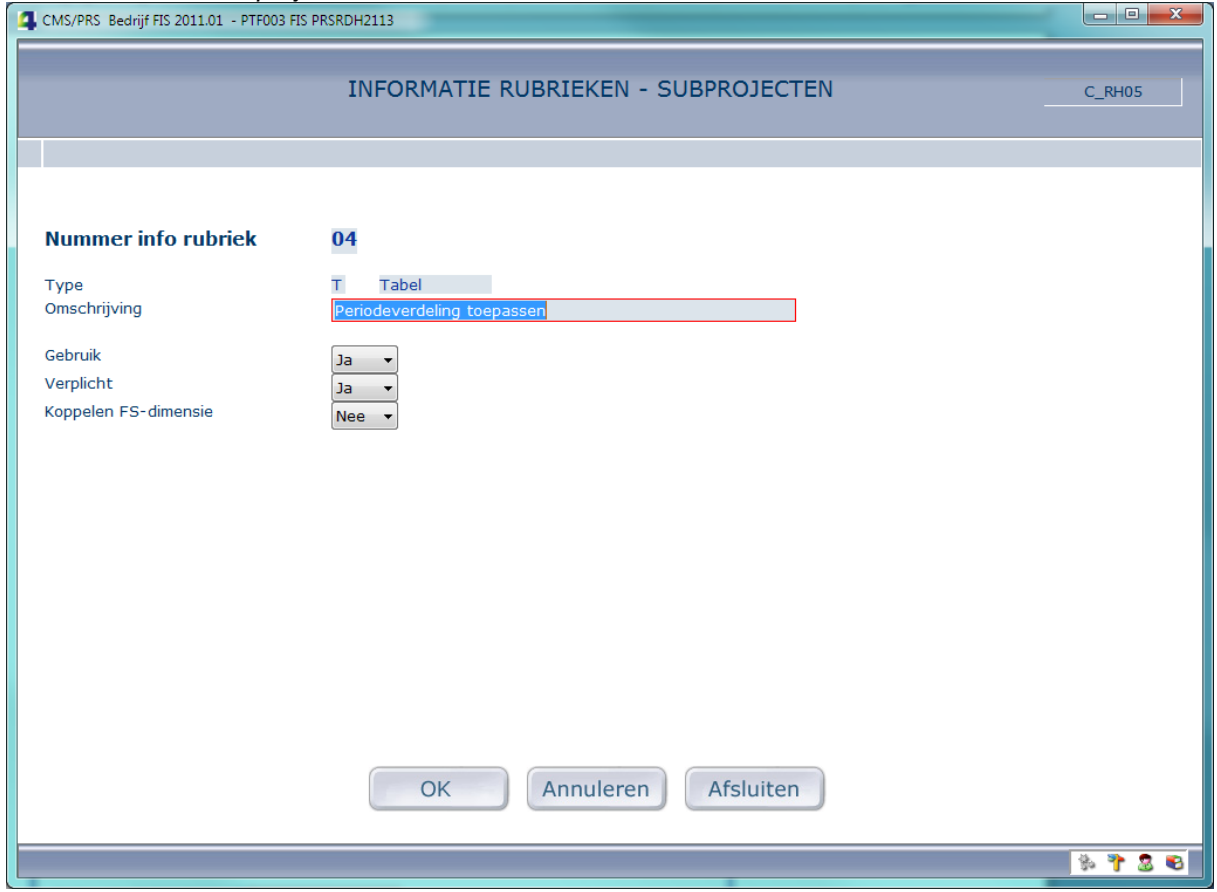

#### *Verplichte Inrichting (!)*

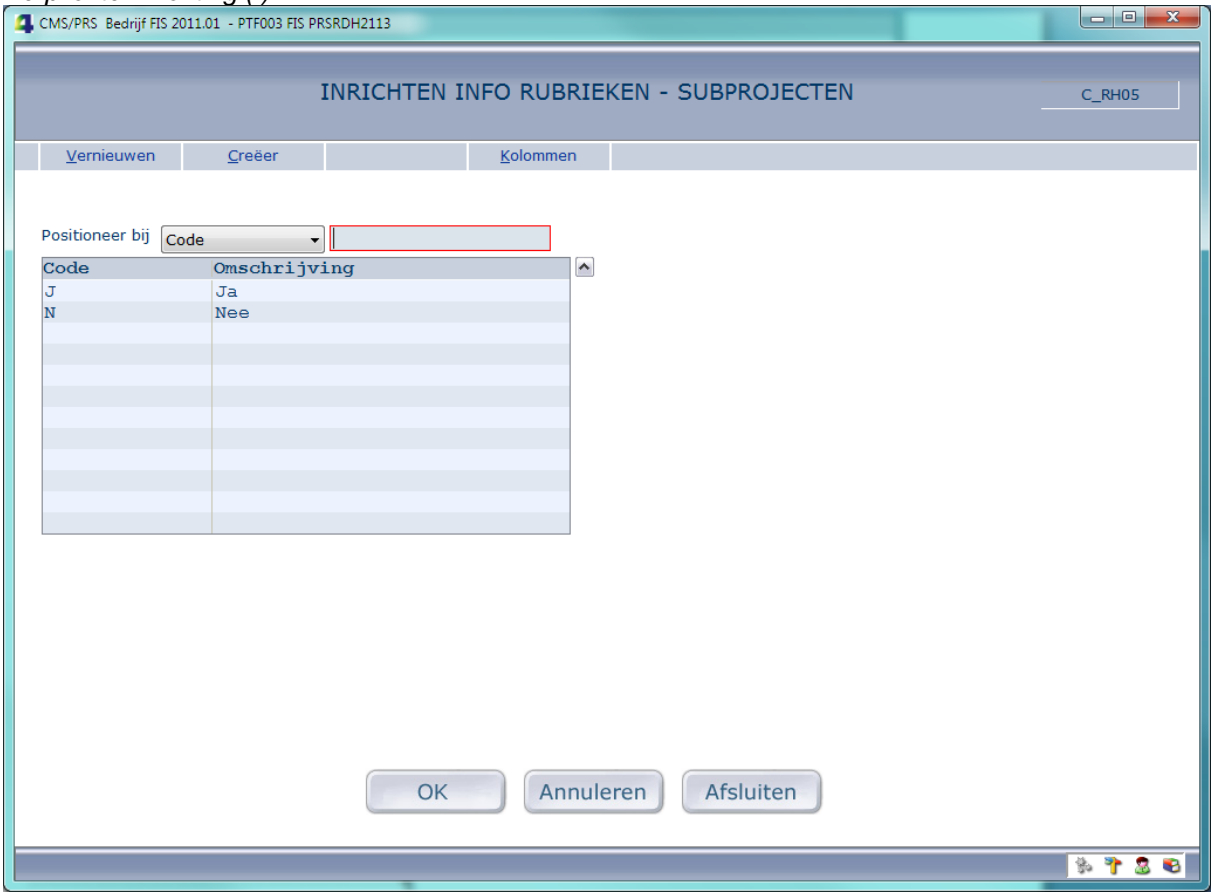

## *Tabel 'Factuurtijdstip periodeverdeling'*

Er is een nieuwe tabel aanwezig waarin een 'Factuurtijdstip' aan de start van een 'Periode' (samen unieke sleutel) wordt gekoppeld. U kunt aangeven of voor het Factuurtijdstip een Periodeverdeling verplicht is. Zo ja, dan moet het veld 'Periodeverdeling' op het invoerscherm worden gevuld; zo nee, dan is het optioneel.

Deze functie moet uitgevoerd worden door een applicatiebeheerder. Voorwaarde is dat het bestand (FPVPF) volledig ter beschikking staat. Het programma controleert daarop. Indien dit niet het geval is, kan het programma niet worden opgestart en verschijnt de melding 'Bestand Factuurtijdstip-Periodeverdeling niet beschikbaar' op het menu.

Functie is verder alleen beschikbaar, indien bij 'Inrichten Omgeving' (Basisgegevens) is aangegeven dat gebruik wordt gemaakt van een 'Periodeverdeling'. Anders wordt op het menu de melding gegeven: 'Gebruik van periodeverdeling is niet ingeregeld'.

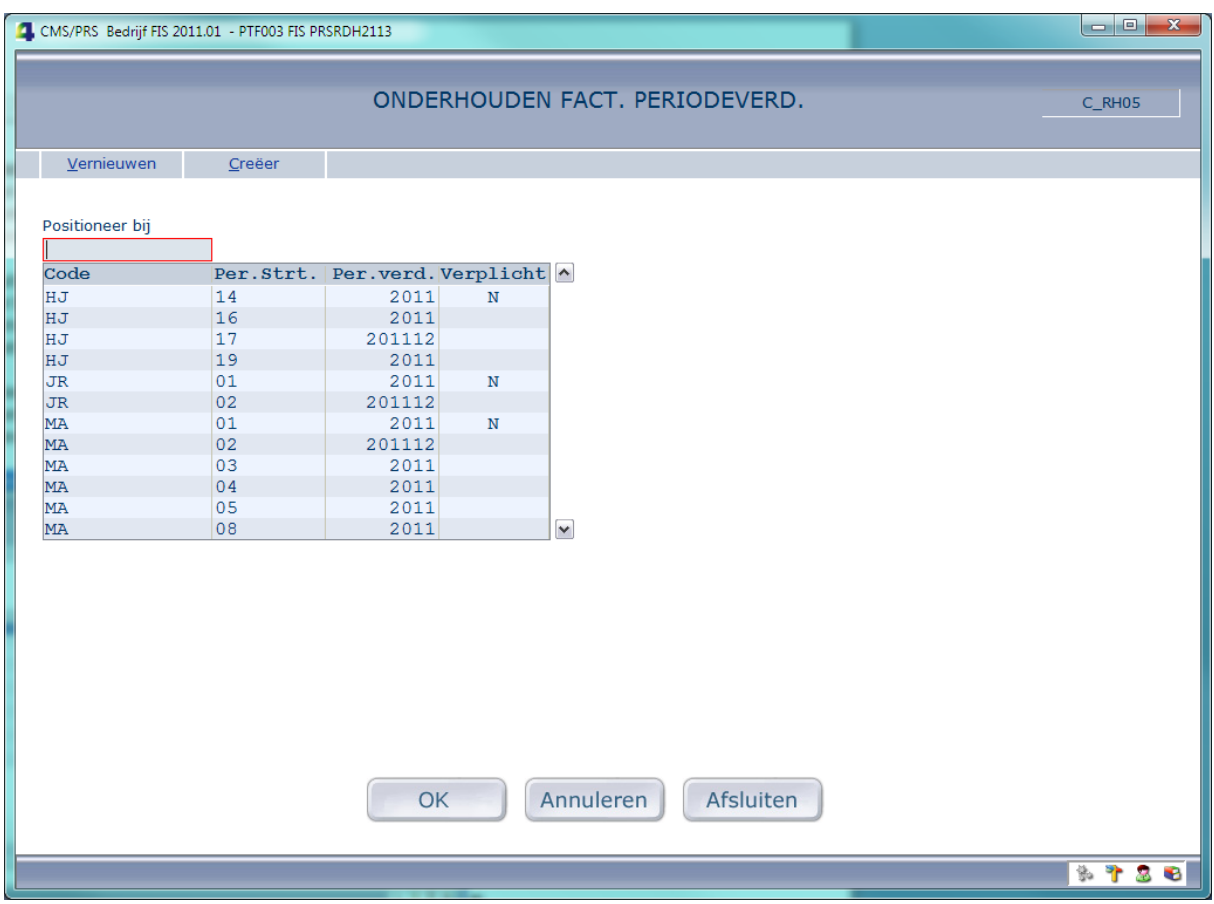

Alle records met gelijke factuurtijdstipcode hebben dezelfde waarde voor 'Verdelen Verplicht'. Daarom wordt dit veld alleen getoond bij het eerste record van een bepaalde reeks factuurtijdstipcodes, maar *altijd* voor het eerste record op een pagina.

# *Onderhouden Factuurtijdstip periodeverdeling*

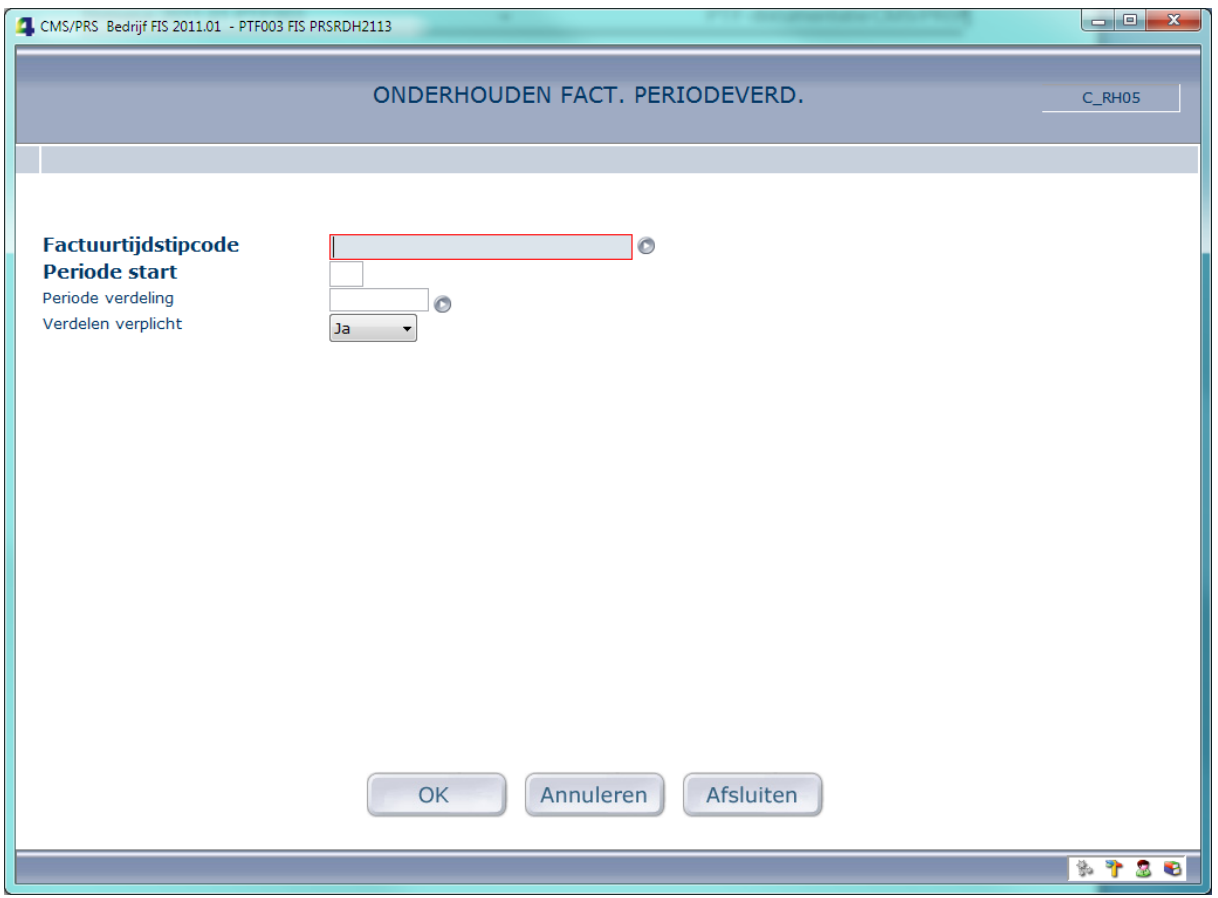

Factuurtijdstip kan geselecteerd worden (uit ingerichte tabel 'Informatierubriek Subproject 03').

## *Factuurvoorstel Contracten*

# Menu G121 – PRS-transacties tbv termijnfacturering

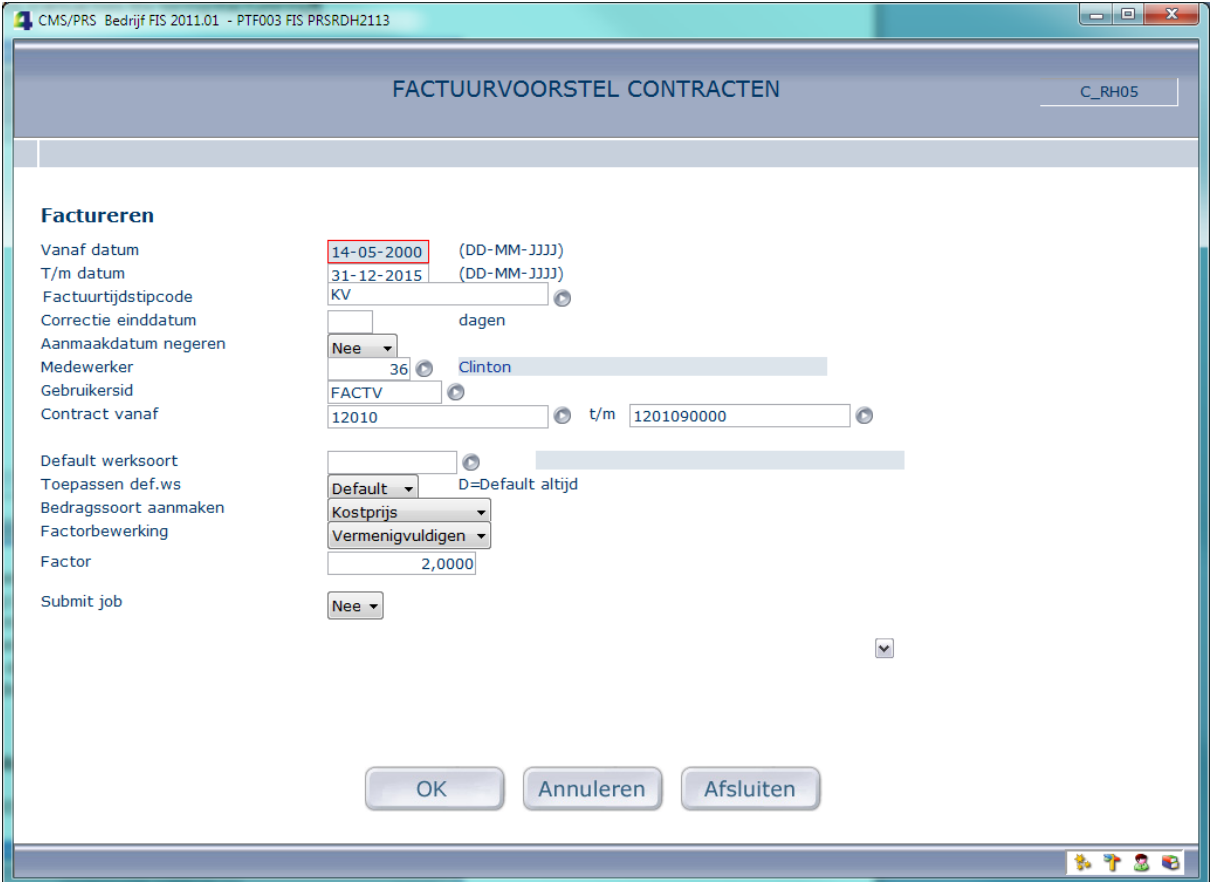

In dit scherm is een extra selectieveld zichtbaar, indien PRS is ingericht om te werken met een Periodeverdeling. Deze rubriek is verplicht en de Factuurtijdstipcode kan uit de tabel, zoals die bij informatierubrieken subproject is ingericht, geselecteerd worden. De code moet in ieder geval in deze tabel voorkomen. Hiermee worden alleen die contracten in het voorstel opgenomen waarvan bij het subproject deze factuurtijdstipcode in inforubriek 3 is opgenomen.

# *Resultaat bij Subprojecten*

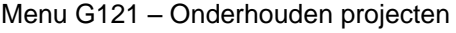

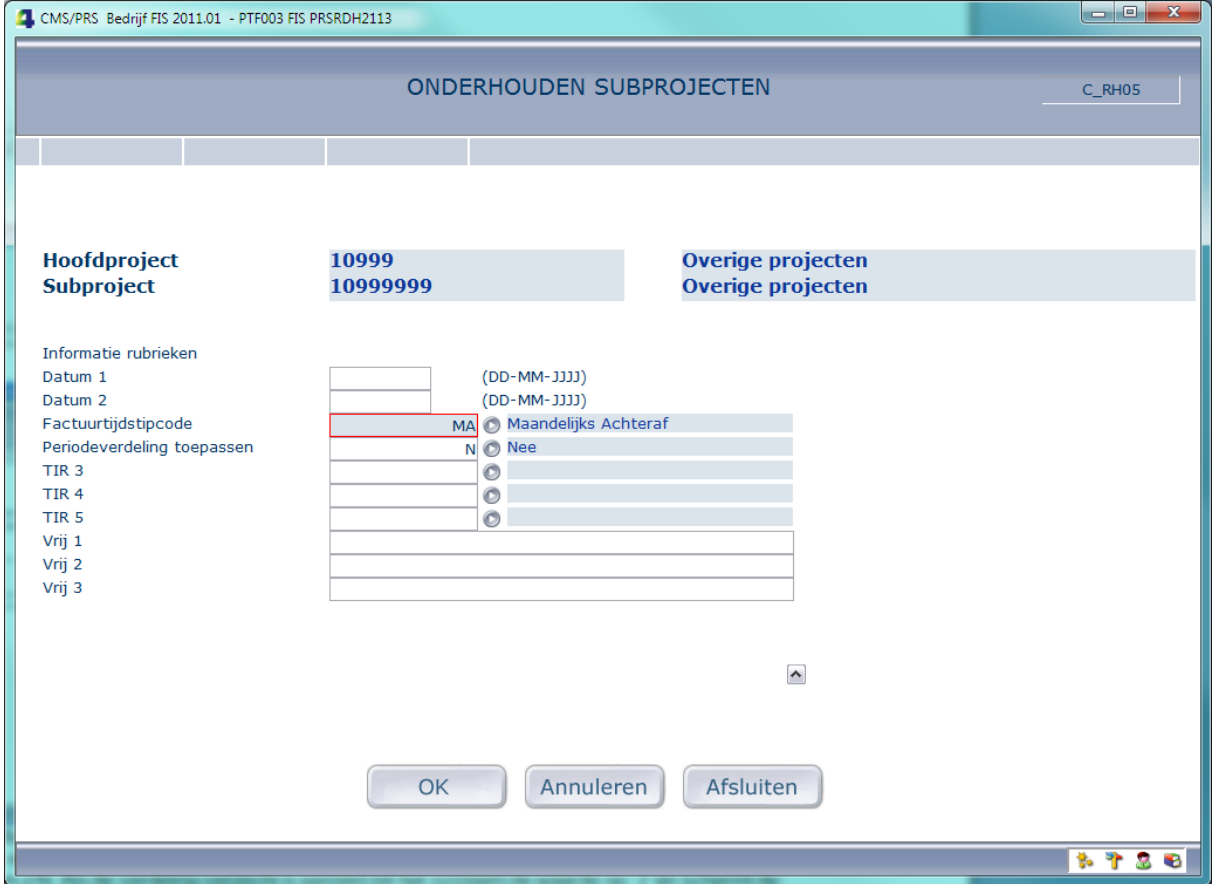

Bij Subprojecten moet u in dit geval de Factuurtijdstipcode vullen. Indien in de Periodeverdelingstabel niet is aangegeven dat de verdeling verplicht is, heeft u hier de keuze om de verdeling toe te passen. Als de verdeling verplicht is gesteld, zet het systeem de waarde op J en wordt de rubriek afgeschermd.

# *Facturatie Selectie*

# Menu G116 – Facturatie projecten

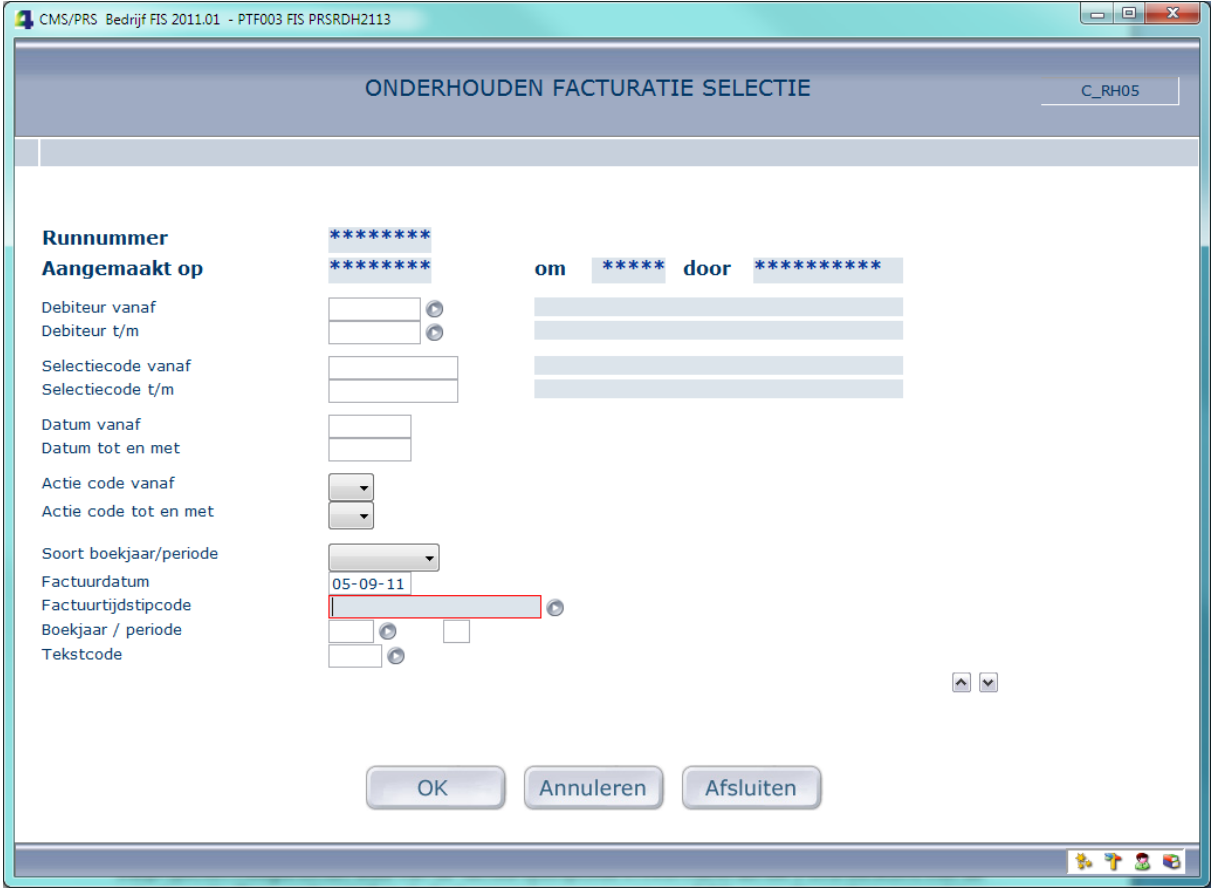

Ook in dit scherm is een extra selectieveld zichtbaar, indien PRS is ingericht om te werken met een Periodeverdeling. Deze rubriek is verplicht en de Factuurtijdstipcode kan uit de tabel, zoals die bij 'Informatierubrieken Subproject' is ingericht, geselecteerd worden. De code moet in ieder geval in deze tabel voorkomen. De combinatie van 'Periode' en 'Factuurtijdstipcode' moet vervolgens in de tabel 'Periodeverdeling' gevonden worden, anders volgt de melding 'Periode niet gevonden voor Factuurtijdstip'.

#### *Facturatieproces*

In het facturatieproces worden dan vervolgens, indien er sprake is van een periodeverdeling, alleen die subprojecten meegenomen waarvan de factuurtijdstipcode in informatierubriek 3 overeenkomt met de selectiecode. Deze code wordt in de factuurregel meegegeven aan FAK, waar de verdere verwerking plaatsvindt.

#### <span id="page-29-0"></span>**Inrichting koppeling CMS/PRS met FAK robuuster**

#### *Onderhouden Basisgegevens*

De omschrijving van het verzorgingsgebied FAK en de FIS-databibliotheek van FAK worden getoond. Als het verzorgingsgebied FAK niet bestaat, wordt de volgende foutmelding getoond: 'Verzorgingsgebied FAK is niet gevonden'.

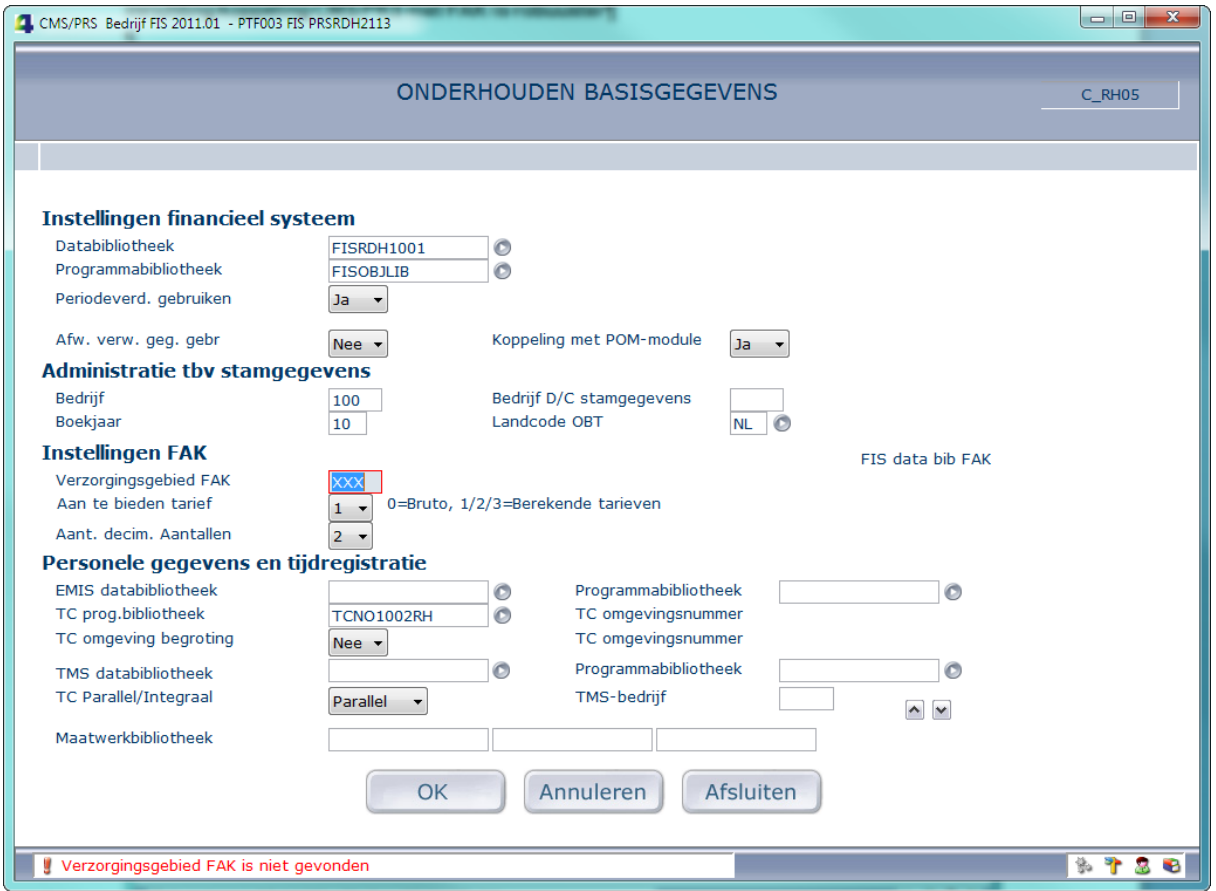

Als de hier vastgelegde databibliotheek van FIS2000 afwijkt van die van FAK, wordt de volgende *waarschuwing* getoond: 'Waarschuwing: FIS databibl. wijkt af van FIS databibl. FAK'. Let op: dit is slechts een waarschuwing en geen foutsituatie; doorenteren is mogelijk!

*Bovenstaande inrichting en controles gelden voor een koppeling met FIS2000; voor een koppeling met FMS dient u voor 'FIS databibliotheek' te lezen: 'FMS verzorgingsgebied'.*

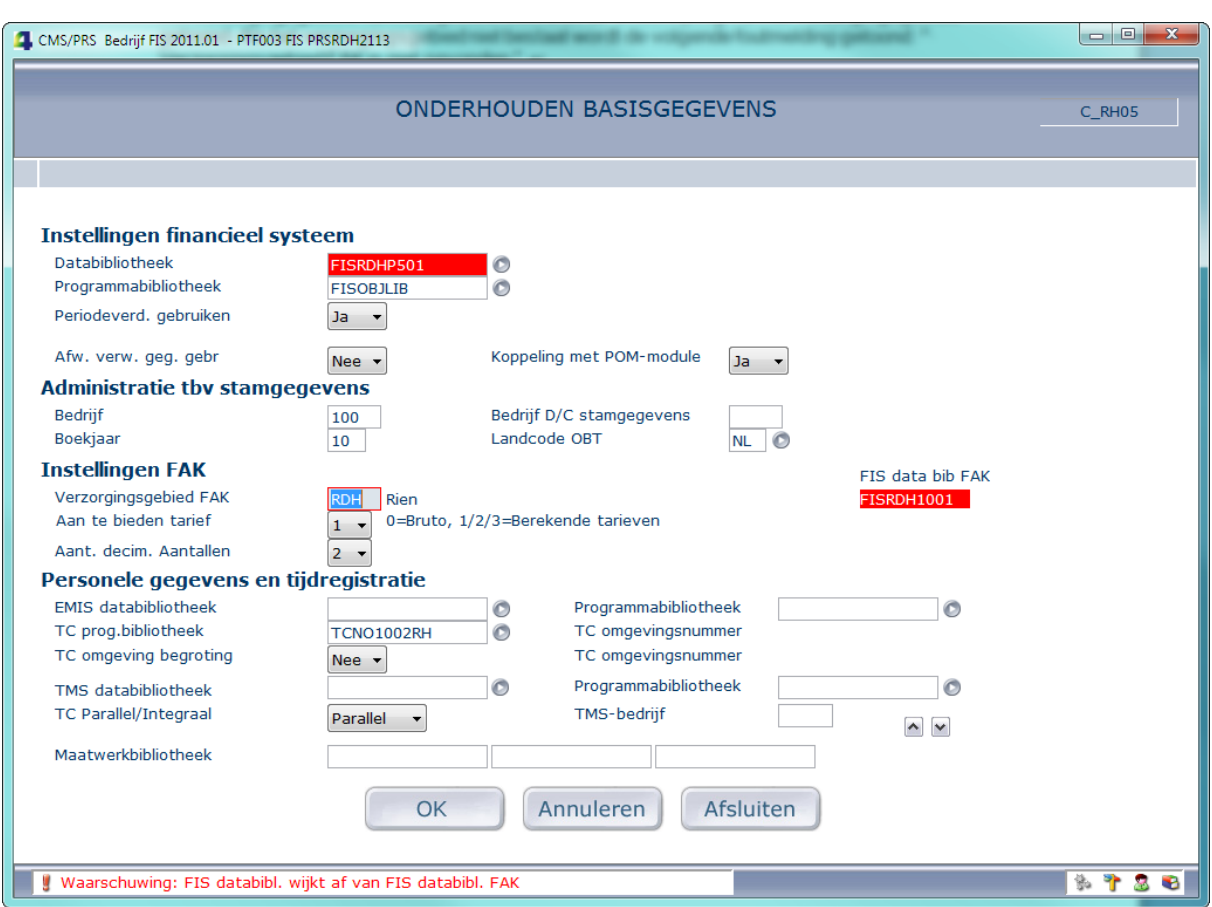

Mocht de gebruiker niet zijn ingeschreven of niet bekend zijn in FAK, dan kan het verzorgingsgebied **niet** gecontroleerd worden en wordt de volgende *waarschuwing* getoond: 'Waarschuwing: FAK verz. geb. is niet gecontroleerd'.Let op: dit is slechts een waarschuwing en geen foutsituatie; doorenteren is mogelijk!

# *Definitief maken facturatie selectie*

Als de gebruiker niet is ingeschreven of niet bekend is in FAK wordt foutboodschap "Fout(en) in facturatierun - bekijk ze met optie 'Fouten'" getoond. Bij kiezen van optie 'Fouten' (rechtermuisknop) wordt onderstaand scherm getoond.

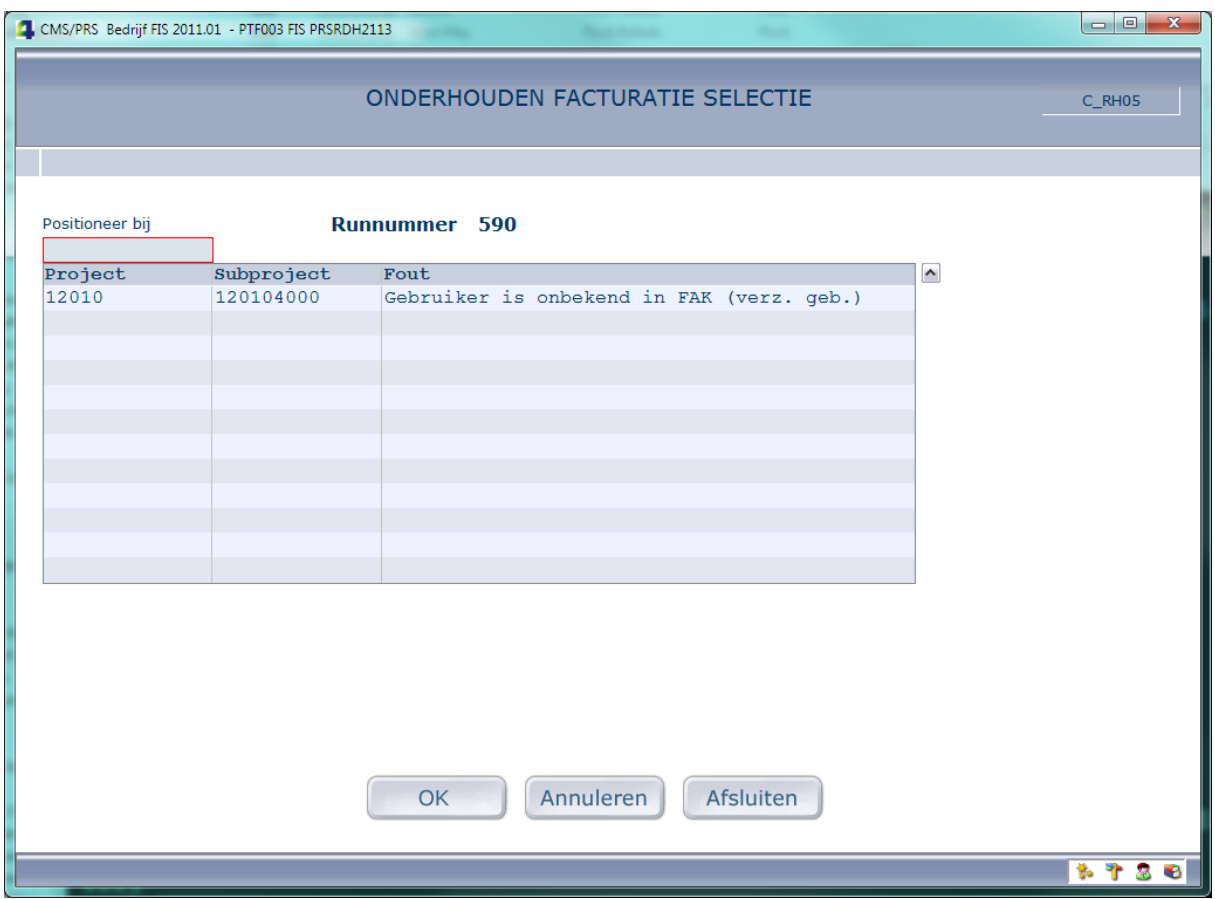

#### <span id="page-31-0"></span>**Filter in selectiescherm werksoorten op basis van prijssleutel van hoofdproject**

Het betreft een filter in het selectiescherm van werksoorten bij 'Onderhouden transacties'; het is standaard gebaseerd op de eerst voorkomende prijssleutel voor de verkoopprijs van het hoofdproject. Het filter zorgt voor het tonen van die werksoorten waarvan

- het product in de prijstabel voorkomt, mits de prijssleutel het begrip 'Product' bevat, en
- een actuele prijs bestaat, d.w.z. de actuele prijs op de ingangsdatum van de ingevoerde week.

In het selectiescherm van werksoorten kunt u middels een knop wisselen tussen de gefilterde en alle werksoorten.

De volgende prijssleutels bevatten het begrip 'Product':

- 1=Project, medewerker & product
- 3=Project & Product
- 5=Product & medewerker
- 7=Product
- A=Afspraak, medewerker & product
- C=Afspraak & product
- E=Project, subproject, medewerker & product
- G=Project, subproject & product
- M=Functie & Product)

#### N.B. Prijssleutels A en C doen niet mee

Op het derde scherm van 'Onderhouden basisgegevens' kunt u bij 'Filter selectie werksoort gebruiken' aangeven of u van een filter gebruik wilt maken.

# <span id="page-32-0"></span>**VANAF PTF001**

### <span id="page-32-1"></span>**Onderhouden uitzonderingen 'Overname uit Rubriek'**

Bij een koppeling 'Overname uit Rubriek' kunnen uitzonderingen worden vastgelegd. Waar voorheen per FS-dimensie (bijv. Grootboekrekening) slechts één PRS-dimensie (bijv. Werksoort) als uitzondering kon worden opgenomen, is het nu mogelijk meerdere PRS-dimensies aan een FSdimensie te koppelen. Ook is het nu mogelijk binnen een groep van FS-dimensies (bijv. dezelfde rekeningnummers) 1 defaultwaarde op te nemen. Deze defaultwaarde wordt aangegeven met een afwijkende kleur (geel onder Easy @ccess) van zowel de FS-dimensie als de PRS-dimensie. Hoe is nu de werking 'Overname uit Rubriek' bij 'Onderhouden FS-variabelen'? Stel, de Werksoort wordt uit de Grootboekrekening overgenomen.

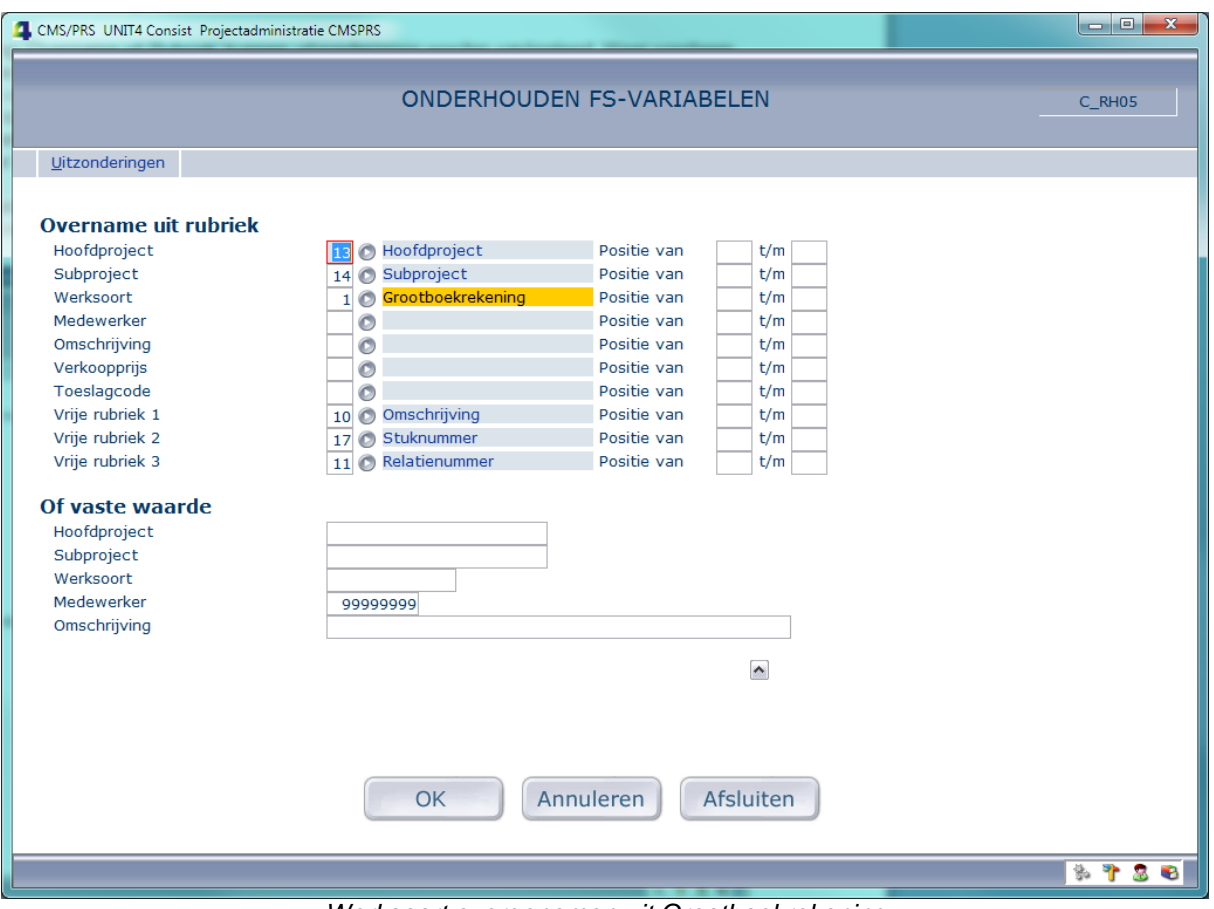

*Werksoort overgenomen uit Grootboekrekening*

| 4. CMS/PRS_UNIT4 Consist_Projectadministratie CMSPRS |                             |                                                        |        |  |
|------------------------------------------------------|-----------------------------|--------------------------------------------------------|--------|--|
|                                                      |                             |                                                        |        |  |
|                                                      | ONDERHOUDEN UITZONDERINGEN  |                                                        | C RH05 |  |
|                                                      |                             |                                                        |        |  |
| Vernieuwen<br>Creëer                                 |                             |                                                        |        |  |
|                                                      |                             |                                                        |        |  |
| Positioneer bij                                      | <b>Overname uit rubriek</b> |                                                        |        |  |
|                                                      |                             |                                                        |        |  |
| Rekening Omschrijving                                | Werksoort                   | $\sim$<br>Omschrijving                                 |        |  |
| 41102 INCIDENTELE PERSONEELLST 3308                  |                             | Org. Kosten - Verg. en re                              |        |  |
| 41102 INCIDENTELE PERSONEELLST 42102                 |                             | Org. Kosten - Diensten de                              |        |  |
| 41102 INCIDENTELE PERSONEELLST 517020                |                             | Gedipl. Ing. FH (BAT III)                              |        |  |
| 41195 AFSLUITING PROJ PERSONEEL 3101                 |                             | Voorbereiding - OP Dir. p                              |        |  |
| 41195 AFSLUITING PROJ PERSONEEL 3102                 |                             | Voorbereiding - OBP Dir                                |        |  |
| 41195 AFSLUITING PROJ PERSONEEL 3103                 |                             | Voorbereiding - Indir. pe                              |        |  |
| 41195 AFSLUITING PROJ PERSONEEL 3104                 |                             | Voorbereiding - Diensten                               |        |  |
| 41195 AFSLUITING PROJ PERSONEEL 3105                 |                             | Voorbereiding - Strep<br>Kleine inventaris             |        |  |
| 43101 HUREN BEGROOT<br>43101 HUREN BEGROOT           | 2449<br>2450                |                                                        |        |  |
| 43630 BEVEILIGING EN BEWAKING 2 3201                 |                             | Kleine inventaris, appara                              |        |  |
| 43630 BEVEILIGING EN BEWAKING 2 3203                 |                             | Ontwikkeling - OP Dir. pe<br>Ontwikkeling - Indir. per |        |  |
|                                                      |                             |                                                        |        |  |
|                                                      |                             |                                                        |        |  |
|                                                      |                             |                                                        |        |  |
|                                                      |                             |                                                        |        |  |
|                                                      |                             |                                                        |        |  |
|                                                      |                             |                                                        |        |  |
|                                                      |                             |                                                        |        |  |
|                                                      |                             |                                                        |        |  |
|                                                      |                             |                                                        |        |  |
|                                                      |                             |                                                        |        |  |
|                                                      |                             |                                                        |        |  |
|                                                      |                             |                                                        |        |  |
| Annuleren<br>Afsluiten<br>OK                         |                             |                                                        |        |  |
|                                                      |                             |                                                        |        |  |
|                                                      |                             |                                                        |        |  |
|                                                      |                             |                                                        | \$788  |  |

*Meerdere Werksoorten per Grootboekrekening*

Bij het invoeren van een FS-mutatie (in FIS2000 of FMS) zijn nu de volgende situaties mogelijk:

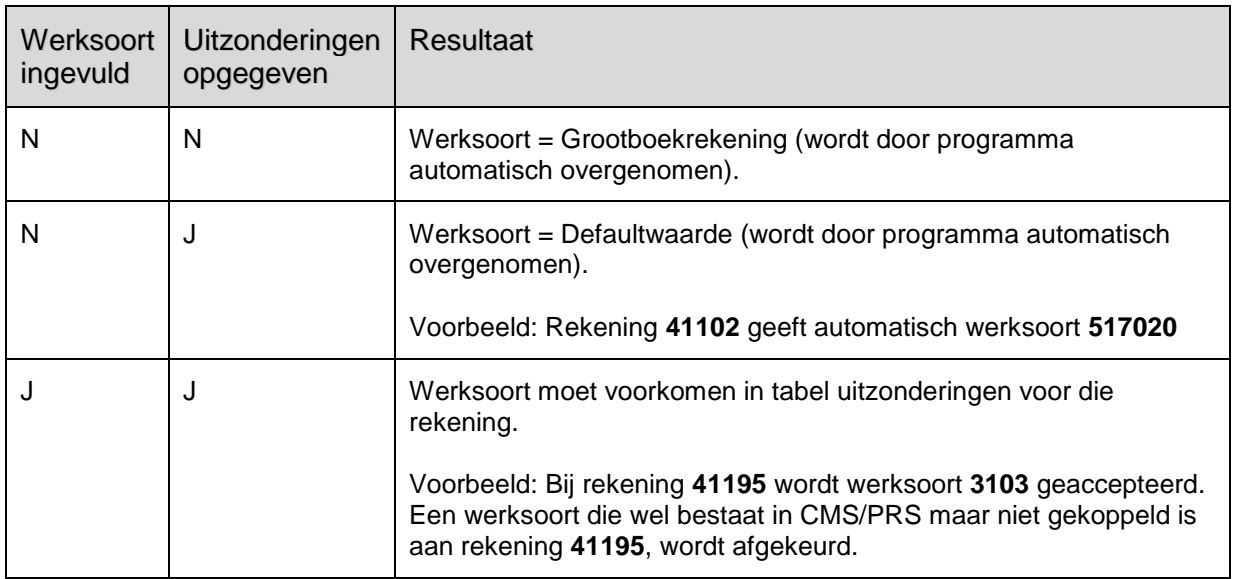

# <span id="page-34-0"></span>**LIJST MET VERBETERSUGGESTIES**

Hieronder treft u de PTF-lijst aan. De lijst is gesorteerd op datum van uitlevering, waarbij de meest recente meldingen steeds bovenaan zijn terug te vinden. Binnen dezelfde datum van uitlevering zijn de verbetersuggesties oplopend gesorteerd.

De PTF´s zijn cumulatief. Dit betekent dat de laatste PTF alle aanpassingen bevat die op de release zijn aangebracht, ook de aanpassingen die al in voorgaande PTF´s zijn uitgeleverd. U hoeft dus niet alle voorgaande PTF´s te laden.

# **PTF005 15 DECEMBER 2011**

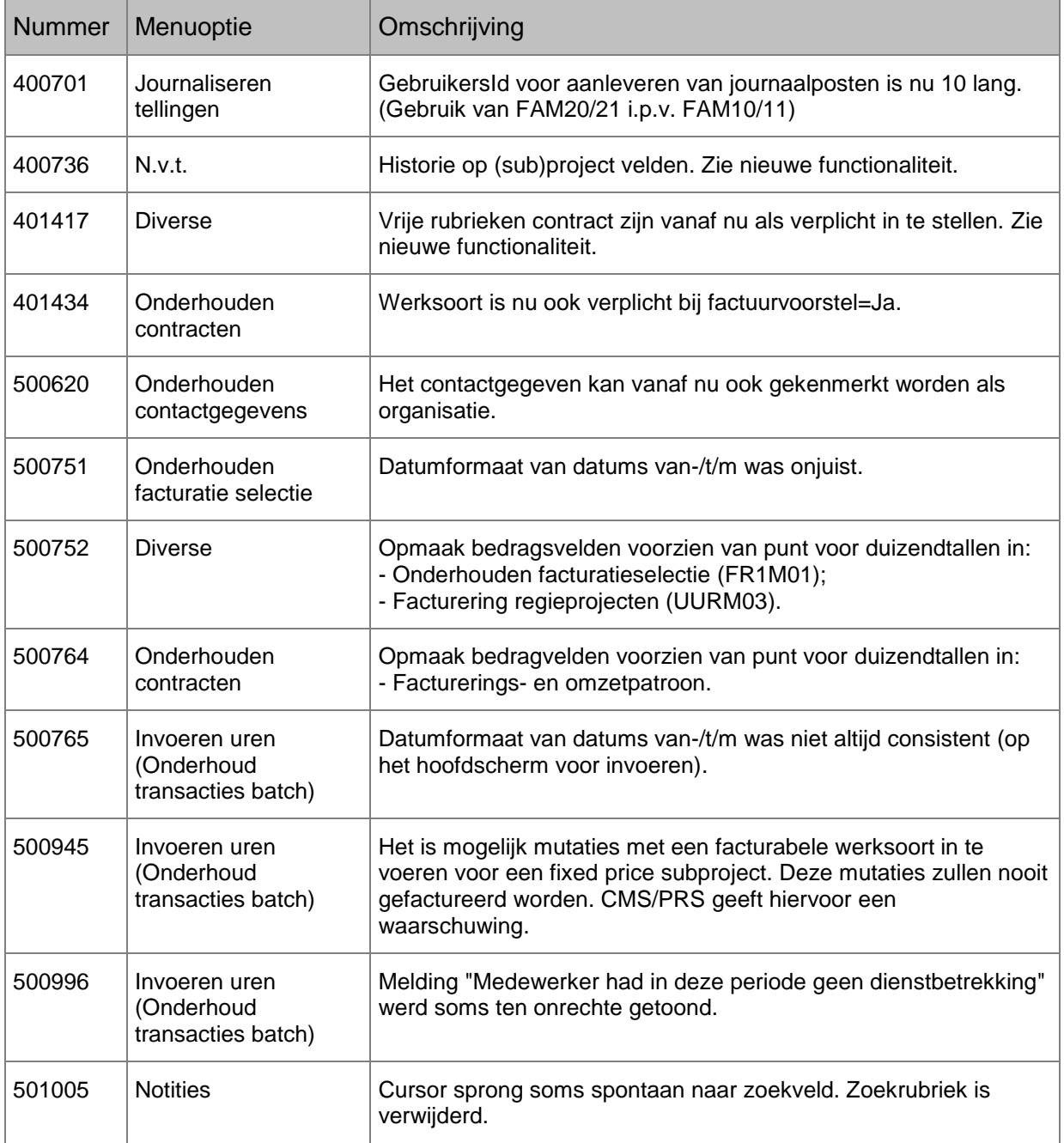

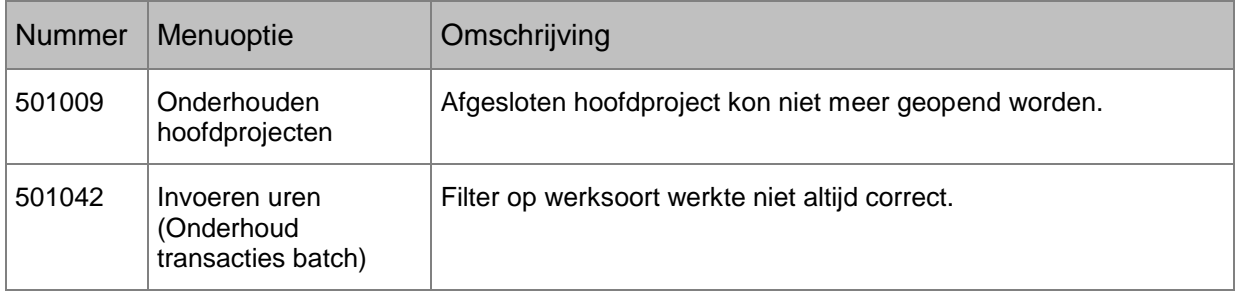

# **PTF004 31 OKTOBER 2011**

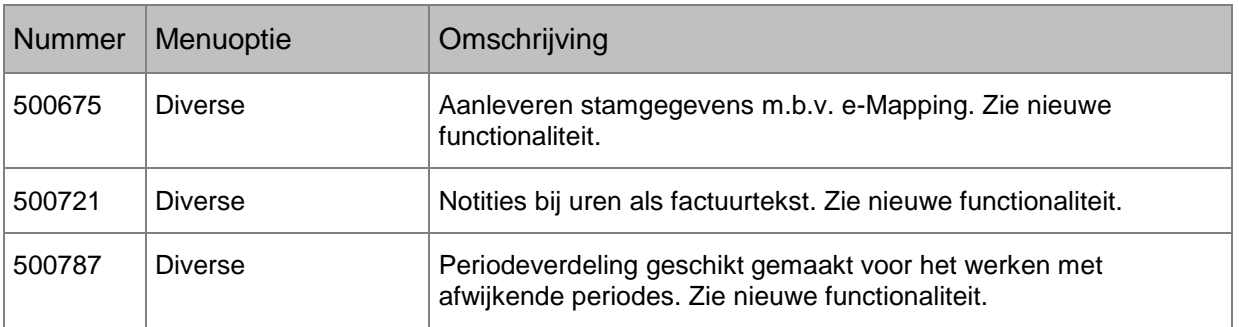

# **PTF003 5 SEPTEMBER 2011**

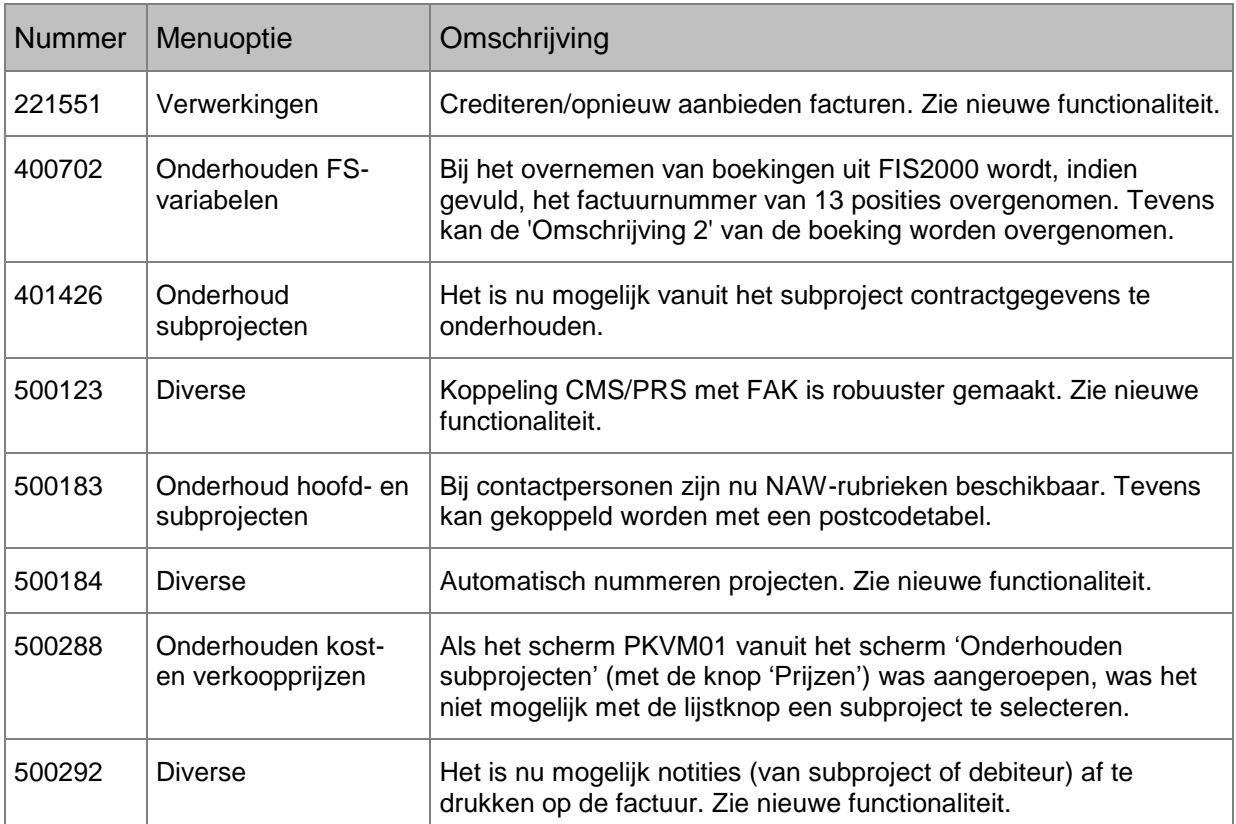

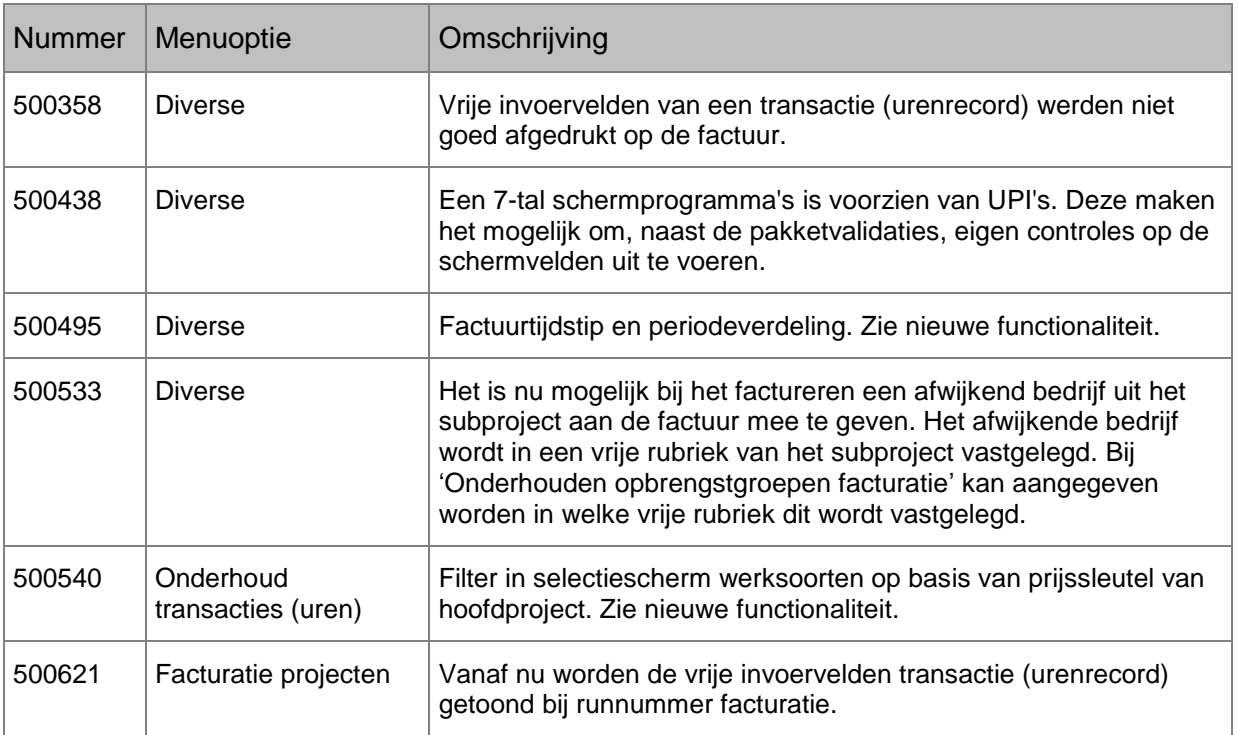

# **PTF002 10 JANUARI 2011**

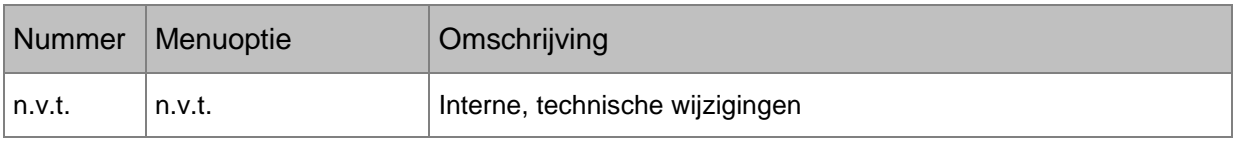

# **PTF001 1 DECEMBER 2010**

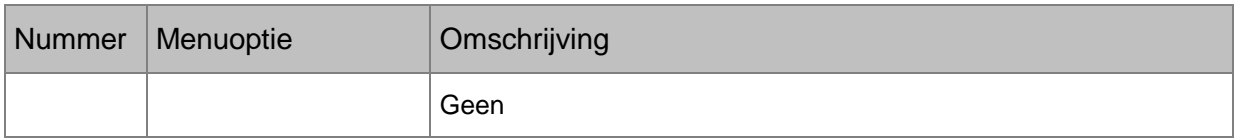

# <span id="page-37-0"></span>**TECHNISCHE WIJZIGINGEN**

Het verdient aanbeveling uw maatwerkprogrammatuur te (laten) onderzoeken op het gebruik van onderstaande gewijzigde bestanden. Het kan noodzakelijk zijn maatwerkprogramma's aan te passen en/of opnieuw te vertalen.

# <span id="page-37-1"></span>**VANAF PTF005**

## *Nieuwe en/of gewijzigde bestanden*

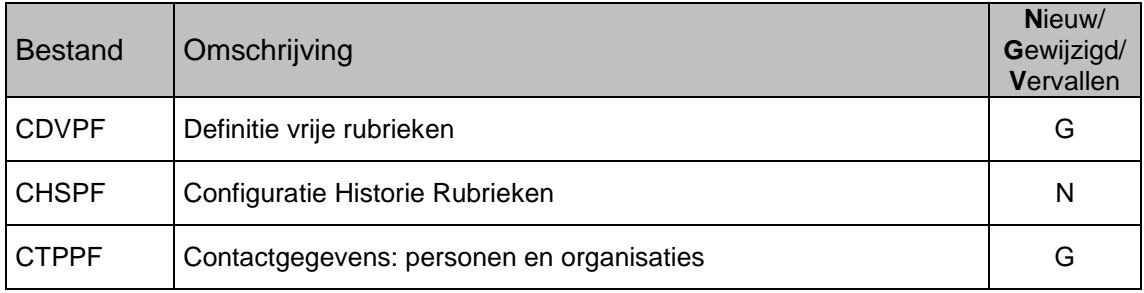

# <span id="page-37-2"></span>**VANAF PTF004**

# *Nieuwe en/of gewijzigde bestanden*

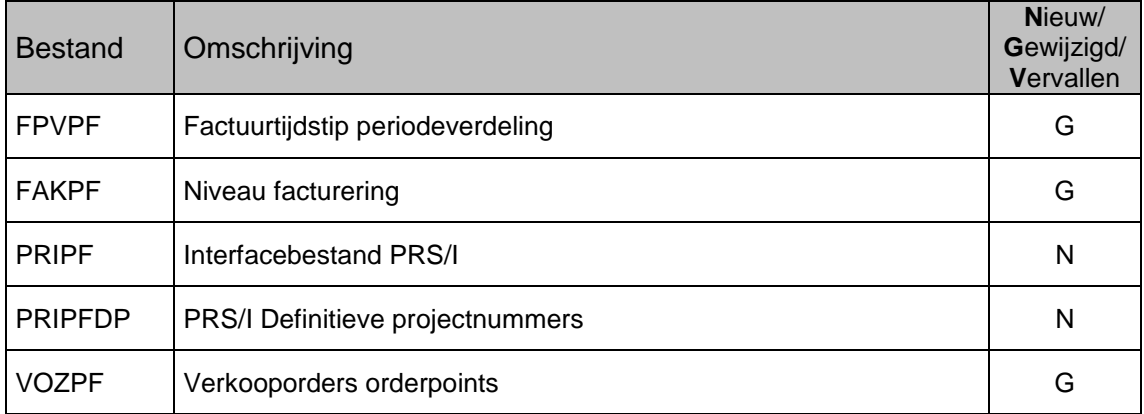

# *Nieuwe en/of gewijzigde menuopties*

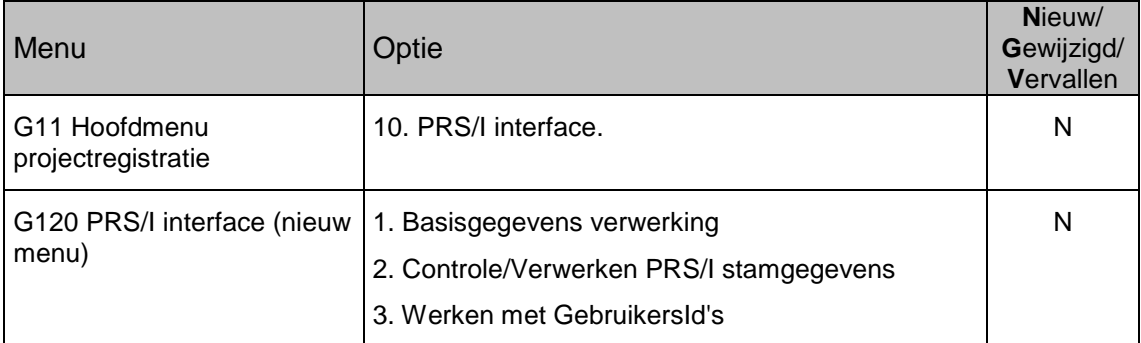

# <span id="page-38-0"></span>**VANAF PTF003**

*Nieuwe en/of gewijzigde bestanden*

| <b>Bestand</b> | Omschrijving                                    | Nieuw/<br>Gewijzigd/<br>Vervallen |
|----------------|-------------------------------------------------|-----------------------------------|
| <b>ANAPF</b>   | Automatisch nummeren projecten - Algemeen       | N                                 |
| <b>ANUPF</b>   | Automatisch nummeren projecten - per omgeving   | N                                 |
| <b>CMIPF</b>   | CMS/I Interface bestand                         | G                                 |
| <b>CTPPF</b>   | Contactpersonen                                 | G                                 |
| <b>CPSPF</b>   | Contactpersonen Selectiecode                    | N                                 |
| <b>FAKPF</b>   | Niveau facturering                              | G                                 |
| <b>FCOPF</b>   | Crediteren/opnieuw aanbieden facturen - stuurb. | N                                 |
| <b>FPVPF</b>   | Factuurtijdstip periodeverdeling                | N                                 |
| <b>FRUPF</b>   | Facturatie selectie bestand                     | G                                 |
| <b>PARPF</b>   | Systeem-parameters                              | G                                 |
| <b>PRIPF</b>   | <b>PRS Interface PRS/I</b>                      | N                                 |
| <b>PROPF</b>   | PRS-omgevingen                                  | N                                 |
| <b>UUBPF</b>   | Begroting detail                                | G                                 |
| <b>UURPF</b>   | Bestand van geregistreerde uren                 |                                   |
| <b>VOZPF</b>   | Verkooporders orderpoints                       | G                                 |

*Nieuwe en/of gewijzigde menuopties*

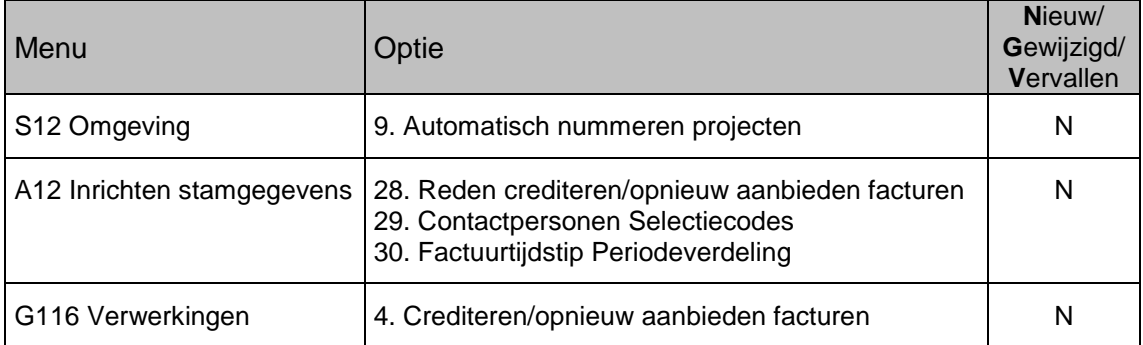

# <span id="page-39-0"></span>**VANAF PTF002**

*Nieuwe en/of gewijzigde bestanden*

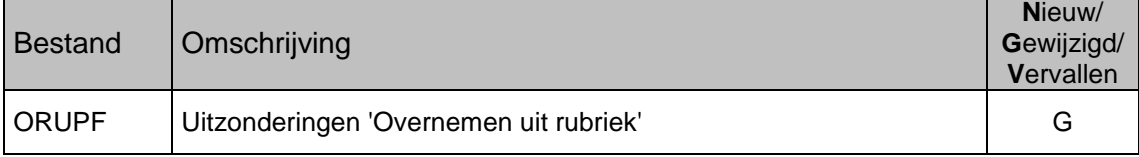

# <span id="page-40-0"></span>**LAADINSTRUCTIE**

De laadinstructie is bijgevoegd als apart document. Zie de map 'Documentatie' op de PTF-CD. Raadpleeg altijd de klantenportal van UNIT4 Consist [\(https://www.u4selfservice.nl/\)](https://www.u4selfservice.nl/) voor het laatste nieuws.